# **DVOU - OKRUHOVÝ REGULÁTOR TŘÍ/ ČTYŘCESTNÝCH VENTILŮ**<br>TŘÍ/ ČTYŘCESTNÝCH VENTILŮ R3V-421

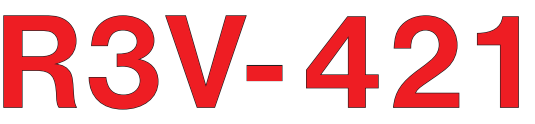

Je určen k plynulé regulaci pohonů směšovacích ventilů pro jeden nebo dva topné okruhy. Regulace probíhá na základě teploty v místnosti, venkovní teploty, teploty za ventilem nebo teploty zpátečky.

Podle zvoleného druhu (módu) regulace je možné nastavením konstant, přizpůsobit regulaci danému systému.

Uplatnění nalezne například v následujících systémech:

- jedno a dvou okruhové systémy (radiátory, podlahové topení)
- pro vybíjení akumulační nádoby
- pro kotle na tuhá paliva (regulace s ohledem na teplotu zpátečky)
- kde, zdroj tepla neumožňuje regulaci podle venkovní teploty (ekvitermní regulace).

Regulátor umožňuje podle připojených čidel (max. 8) ovládat tří/ čtyřcestné ventily, čerpadla, spínat kotel a regulovat teplotu podle zvolené funkce:

- **Regulace č.1 = Regulace podle teploty v místnosti s teplotním čidlem (PI regulace)**
- **Regulace č.2 = Regulace podle teploty za ventilem s ohledem na prostorový termostat**
- **Regulace č.3 = Ekvitermní regulace s dorovnáním podle teploty v místnosti s teplotním čidlem**
- **Regulace č.4 = Ekvitermní regulace podle venkovní teploty s ohledem na prostorový termostat**
- **Regulace č.5 = Regulace podle teploty zpátečky**
- **Regulace č.6 = Regulace podle teploty zpátečky s ohledem na prostorový termostat**
- **Regulace č.98 = Servisní režim**
- **Regulace č.99 = Letní režim**

#### **POPIS**

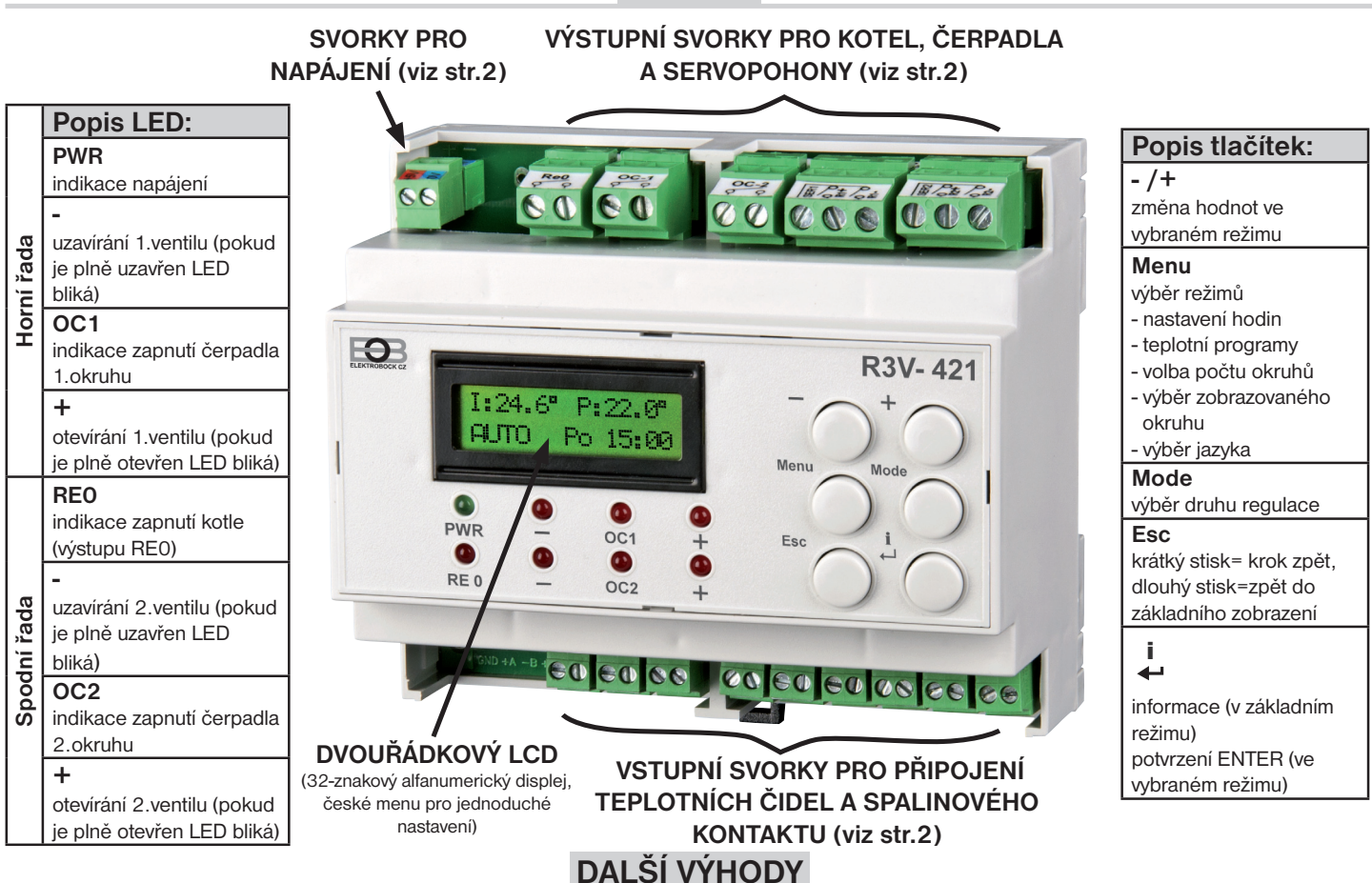

- 7 týdenních programů s 6-ti teplotními změnami na den
- volba režimu AUTO/ MANU/ OFF
- hlídání maximální teploty kotle
- adaptace ventilů po zapnutí regulátoru
- záloha chodu hodin po výpadku napájení na více jak 4 hodiny
- volba maximálního kroku ventilu
- protizámrazová ochrana
- automatická ochrana proti vodnímu kameni
- krátkodobá změna teploty
- informace o teplotách na čidlech, vypočtené teplotě na ventilu a orientační hodnota pozice ventilu v % pro každý zapojený okruh
- napájení 5 V/DC, 500 m A (**zdroj AD05-DIN není součástí balení**)
- možnost připojení až 8 teplotních čidel (**součástí balení jsou čidla KO, VT, M1, V1, Z1** další lze dokoupit na www.elbock.cz)
- možnost připojení termostatu pro vzdálené ovládání
- max. zatížení výstupů (I max) je 5 A.

# **MONTÁŽ**

Regulátor montujte v blízkosti směšovacího ventilu, ale v takové vzdálenosti od topných prvků, aby teplota regulátoru vlivem sálání těchto prvků nepřekročila 40°C.

### Montáž a připojení regulátoru může provádět pouze osoba s odpovídající elektrotechnickou kvalifikací! **Typ a způsob regulace doporučujeme konzultovat s odborníkem na topenářskou techniku!**

Připojení kotle, směšovacího ventilu, servopohonu a dalších prvků systému musí odpovídat zásadám a předpisům pro instalaci ústředního vytápění a doporučením výrobců těchto zařízení.

# **SCHÉMA ZAPOJENÍ**

# **UPOZORNĚNÍ:**

Montáž musí být prováděna bez napětí! Jako první instalujte teplotní čidla poté připojte servopohony, čerpadla (popř. kotel) a **jako poslední instalujte zdroj!** Při nedodržení postupu může dojít ke špatné adaptaci servopohonů!

**!**

# **DOPORUČENÍ:**

Při použití krouceného vodiče, použijte dutinky.

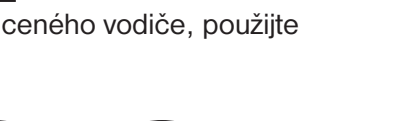

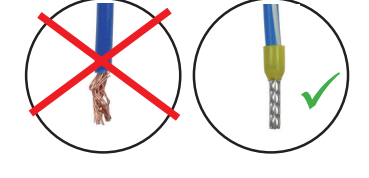

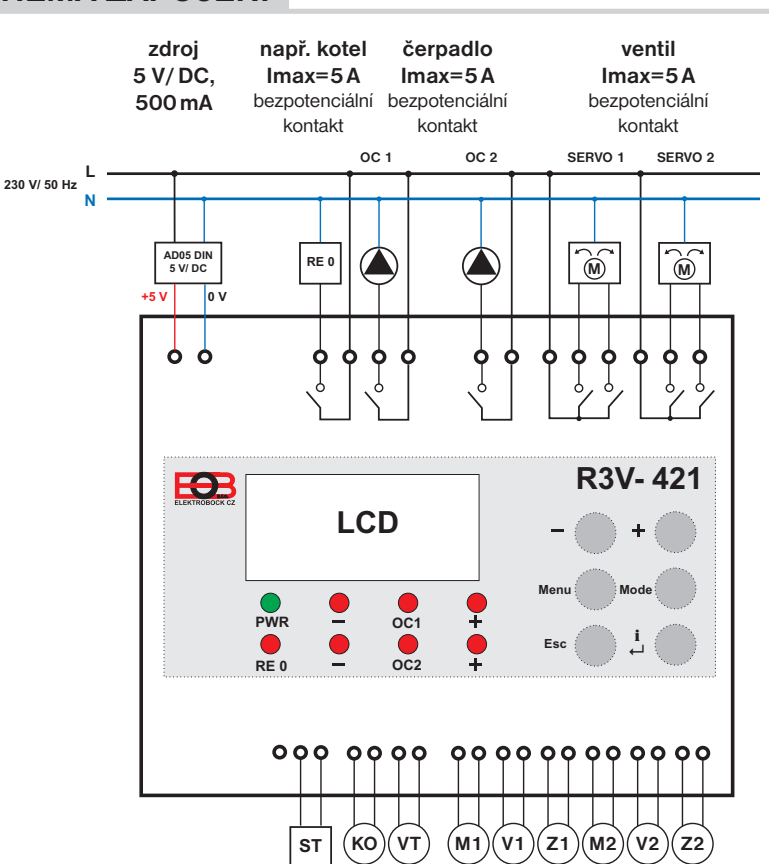

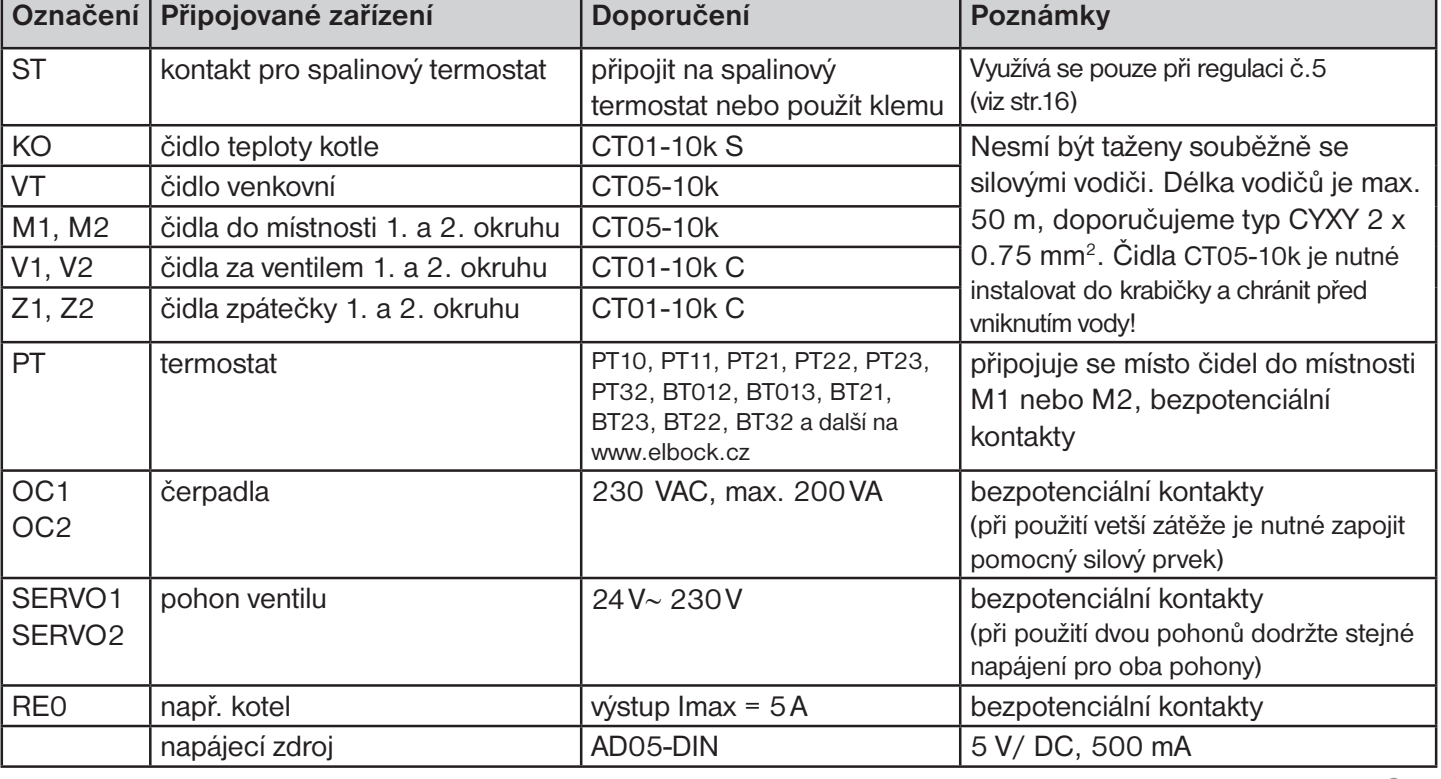

### **POČET OKRUHŮ**

R3V-421 umožňuje ovládat jeden nebo dva topné okruhy. Tento režim slouží pro výběr počtu topných okruhů. Tovární nastavení je použití dvou okruhů.

Stiskněte tl. Menu, pomocí tlačítek  $\bigoplus a$  vyberte režim volby počtu okruhů a potvrďte tl.  $\mathbf{i}$ . Tl.  $\bigoplus$  nebo  $\bigoplus$  navolte počet a potvrďte tl.  $\mathbf{i} \leftrightarrow$ . Pro návrat do základního zobrazení stiskněte  $t$ l. Menu nebo dlouze tl. Esc.

### **ZOBRAZENÍ VYBRANÉHO OKRUHU**

Slouží pro zobrazení a nastavení regulace pro vybraný okruh. Režim výběru zobrazení okruhu se objeví pokud zvolíte ovládání 2 okruhů.

Stiskněte tl. Menu, pomocí tlačítek  $\bigoplus a$  vyberte režim výběru zobrazení okruhu a potvrďte tl.  $\mathbf{i}$ . Tl.  $\bigoplus$  nebo  $\bigoplus$  vyberte okruh a potvrďte tl.  $\mathbf{i} \bigoplus$ . Pro návrat do základního zobrazení stiskněte tl. Menu nebo dlouze tl. Esc

#### **Po zapnutí je regulátor nastaven pro ovládání dvou okruhů.**

Velkou výhodou je možnost každý okruh ovládat podle jiného typu regulace, tím se velice rozšiřuje možnost použití regulátoru v různých aplikacích. Schémata u každé regulace znázorňují jen základní - typické zapojení a jsou pouze ilustrativní. Pro správnou funkci regulátoru je nutné dodržet doporučené umístění čidel v systému.

# **AKTUÁLNÍ ČAS A DEN**

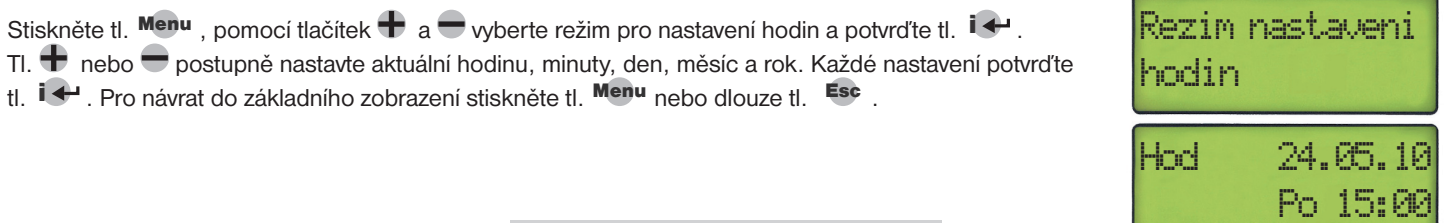

### **TEPLOTNÍ PROGRAMY**

**R3V-421 umožňuje nastavení až 7 týdenních programů se 6-ti teplotními změnami na den.** Pozn.: po delším stisknutím tl. nebo se urychlí nastavení.

Stiskněte tl. Menu a tl.  $\bigoplus$  vyberte režim programování a potrvďte tl.  $\mathbf{i} \leftarrow$ .

Tl.  $\bigoplus$  vyberte číslo programu, který chcete nastavit a potvrďte tl.  $\mathbf{i} \leftrightarrow$  Začne blikat údaj " Den", tl.  $\bigoplus$ vyberte den (1 = Pondělí, 7= Neděle) nebo kombinaci dnů (1-5 = Po-Pá, 6-7= So-Ne, 1-7= Po-Ne) a potvrďte tl.  $\mathbf{I} \leftarrow$ . Na displeji se objeví údaj o požadované teplotě (Teplota:19.0°) v nastavovaném dni (např. D1-7) a prvním časovém intervalu intervalu (Int1: 0:00). Tlačítkem  $\bigoplus$  nebo  $\bigoplus$  nastavte požadovanou teplotu a potvrďte tl.  $\mathbf{i} \leftrightarrow$ .

Dále nastavte čas první teplotní změny (min. krok 10 min.) opět tl.  $\bigoplus$  nebo  $\bigoplus$  a potvrďte tl.  $\bigoplus$ . Dojde k automatickému přesunu na další interval (Int2: 0:00). Takto postupujte až do posledního šestého intervalu. Krátkým stiskem tl. Esc je možné se vrátit na předcházející interval. Stisknutím tl. Menu se vrátíte na nastavení dne. Po ukončení programování stiskněte dlouze tl. Esc pro návrat do základního zobrazení.

Teplotních programů **nelze využít při výběru REGULACE VENTILU** (tato regulace probíhá v závislosti na nastavené požadované teplotě ventilu bez možnosti časových změn). **!**

# **VÝBĚR JAZYKA**

Zvoleny jazyk: CESKY CZ

Stiskněte tl. Menu, pomocí tlačítek  $\bigoplus$  a vyberte režim pro nastavení jazyka a potvrďte tl.  $\mathbf{i}$ . Tl.  $\bigoplus$  nebo  $\bigoplus$  vyberte jazyk pro uživatelské menu a potvrďte tl.  $\mathbf{i} \leftrightarrow$  (čeština, angličtina). Pro návrat do základního zobrazení stiskněte tl. Menu nebo dlouze tl. Esc.

Rezim nastaveni jazyka

Language:ENGLISH EN

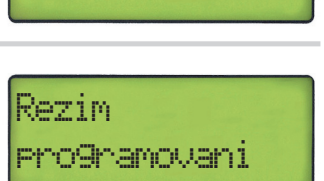

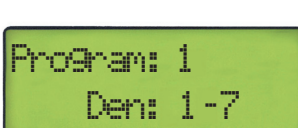

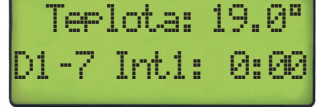

poctu okruhu Pocet

Rezim volby

okruhu: 2

Rezim vyberu zobraz. okruhu

Zobrazenyokruh: 1

### **DRUHY REGULACE**

U R3V-421 je možné volit z 6-ti druhů regulace podle aplikace, do které bude regulátor použitý. Pokud je použitý pro ovládání 2 okruhů je možné zvolit typ regulace pro každý okruh jiný. U každého druhu regulace je nutné nastavit konstanty, kterými přizpůsobíme regulaci danému systému. Při výběru druhu regulace (módu) je nutné dodržet doporučená schémata zapojení teplotních čidel, jinak může dojít ke špatné funkci regulátoru R3V-421.

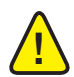

Po výběru druhu regulace, nejdříve proveďte zapojení R3V-421 podle daného schématu včetně čidel a poté začněte s nastavením R3V-421 (při nesprávném zapojení se mohou na LCD objevit chybová hlášení viz str.20)!

- **REGULACE PODLE TEPLOTY V MÍSTNOSTI (PI REGULACE) ....str.5-7** *Plynulá regulace ventilu, která spočívá v porovnání aktuální teploty místnosti s požadovanou teplotou (viz graf str.6). V místnosti je nutné instalovat teplotní čidlo.*
- **REGULACE PODLE TEPLOTY ZA VENTILEM S OHLEDEM NA PROSTOROVÝ TERMOSTAT ....str.8-9** *Regulace ventilu probíhá v závislosti na požadované teplotě vody za ventilem a v závislosti na prostorovém termostatu (viz schéma str.8). Pokud je termostat sepnutý (ON) ventil reguluje a pokud je termostat vypnutý (OFF) ventil se uzavírá.*
- **EKVITERMNÍ REGULACE S DOROVNÁNÍM PODLE TEPLOTY V MÍSTNOSTI ....str.10-12** *Pohon ventilu je řízen podle topné křivky, která vyjadřuje závislost mezi venkovní teplotou a teplotou topné vody (viz graf str.12). Navíc regulátor sleduje aktuální teplotu v místnosti a porovnává ji s nastavenou hodnotou a podle odchylky automaticky koriguje strmost topné křivky posunem tak, aby nedocházelo k trvalému nedotápění nebo přetápění. V místnosti je nutné instalovat teplotní čidlo.*
- **EKVITERMNÍ REGULACE S OHLEDEM NA PROSTOROVÝ TERMOSTAT ....str.13-15** *Pohon ventilu je řízen podle topné křivky, která vyjadřuje závislost mezi venkovní teplotou a teplotou topné vody a v závislosti na prostorovém termostatu (viz schéma st.13). Regulace pohonu ventilu probíhá tak, že pokud je termostat sepnutý (ON) ventil reguluje a pokud je termostat vypnutý (OFF) ventil se uzavírá.*
- **REGULACE PODLE TEPLOTY ZPÁTEČKY (VRATNÉ VODY) ....str.16-17** *Regulace ventilu probíhá v závislosti na požadované min. teplotě zpátečky - vratné vody (viz schéma str.16). Pokud je dosažena min. teplota zpátečky ventil se otvírá a topná voda se pouští do místnosti.*
- **REGULACE PODLE TEPLOTY ZPÁTEČKY S OHLEDEM NA PROSTOROVÝ TERMOSTAT ....str.18-19** *Regulace ventilu probíhá v závislosti na prostorovém termostatu s prioritou hlídání teploty zpátečky - vratné vody (viz schéma str.18). Pokud je dosažena min. teplota na zpátečce a termostat je sepnutý (ON) ventil reguluje*

 *a pokud je termostat vypnutý (OFF) ventil se uzavírá.*

- **SERVISNÍ REŽIM** *Umožňuje ruční ovládání čerpadel, kotle a ventilů. Je vhodný pro odladění regulace pro daný systém.*
- **LETNÍ REŽIM**

*Pro letní období, kdy se netopí. Ventily jsou uzavřeny, ale ochrana proti vodnímu kameni je aktivní.*

#### **Příklad ovládání dvou topných okruhů z jedním zdrojem tepla.**

Pro první topný okruh je možné využít regulace podle teploty v místnosti (č.1) a druhý okruh může být řízen podle teploty za ventilem (č.2).

Lze také využít ekvitermních regulací (č.3,4)

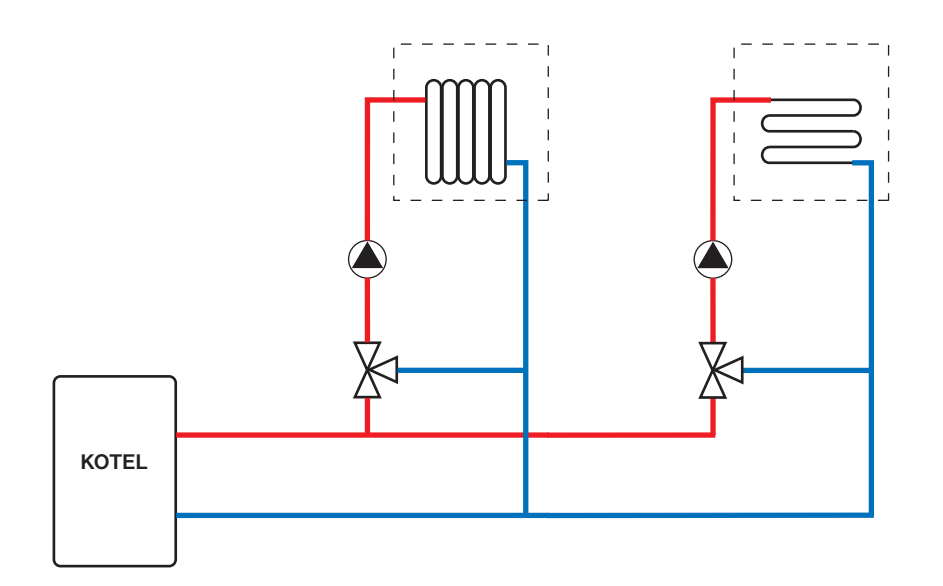

### **REGULACE Č.01 PODLE TEPLOTY V MÍSTNOSTI S TEPLOTNÍM ČIDLEM**

**PI regulace**. Řídí otevírání/ zavírání ventilu a běh čerpadla na základě požadované teploty v místnosti. Pokud v místnosti dojde k poklesu teploty pod požadovanou teplotu, spustí se čerpadlo a ventil začne otevírat podle zadaných konstant viz graf str.6.

**!**

**M1(M2)... čidlo v místnosti V1(V2)... čidlo za ventilem KO .. čidlo kotle** (instalujte v případě nutnosti hlídání max. teploty kotle)

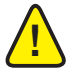

Pozn.: Schéma je pouze ilustrativní, neřeší hydraulické a bezpečnostní prvky celého systému, ty musí být instalovány v souladu s danými předpisy pro instalaci ústředního vytápění!

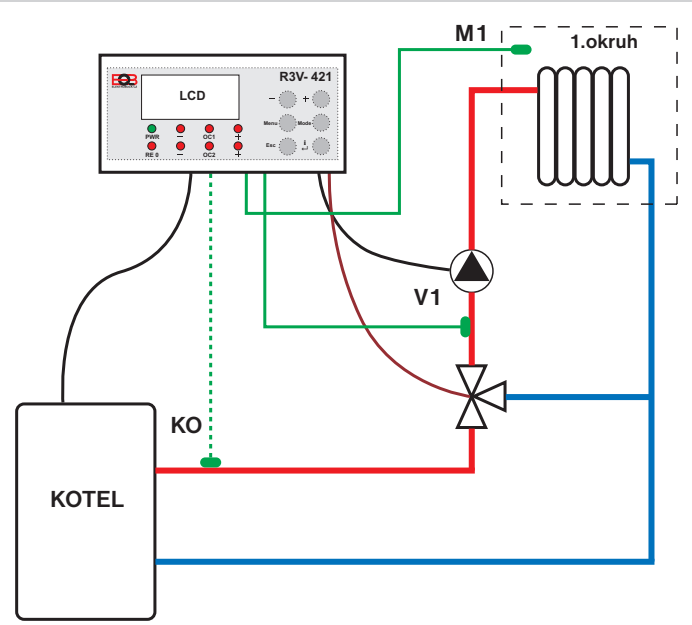

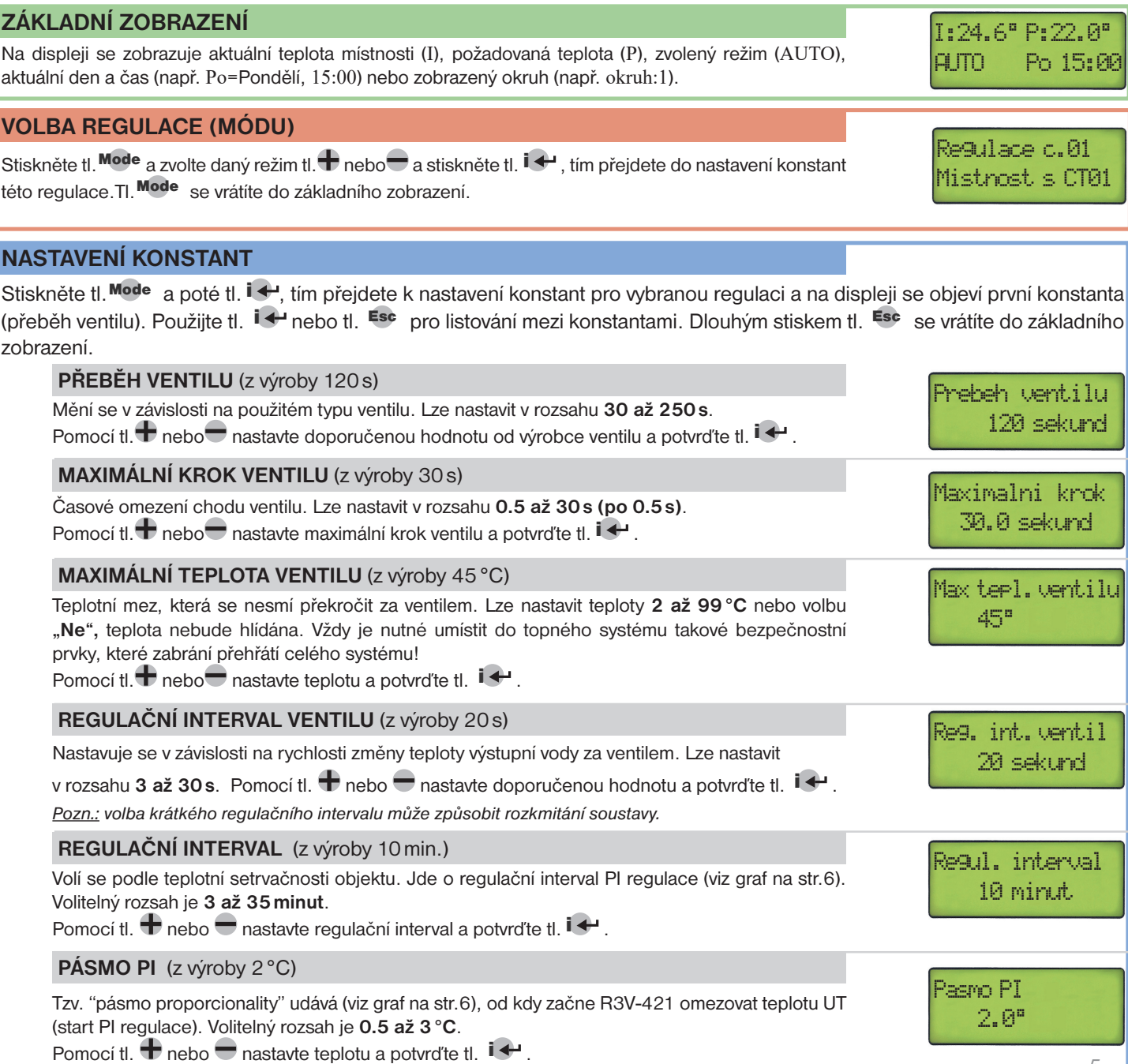

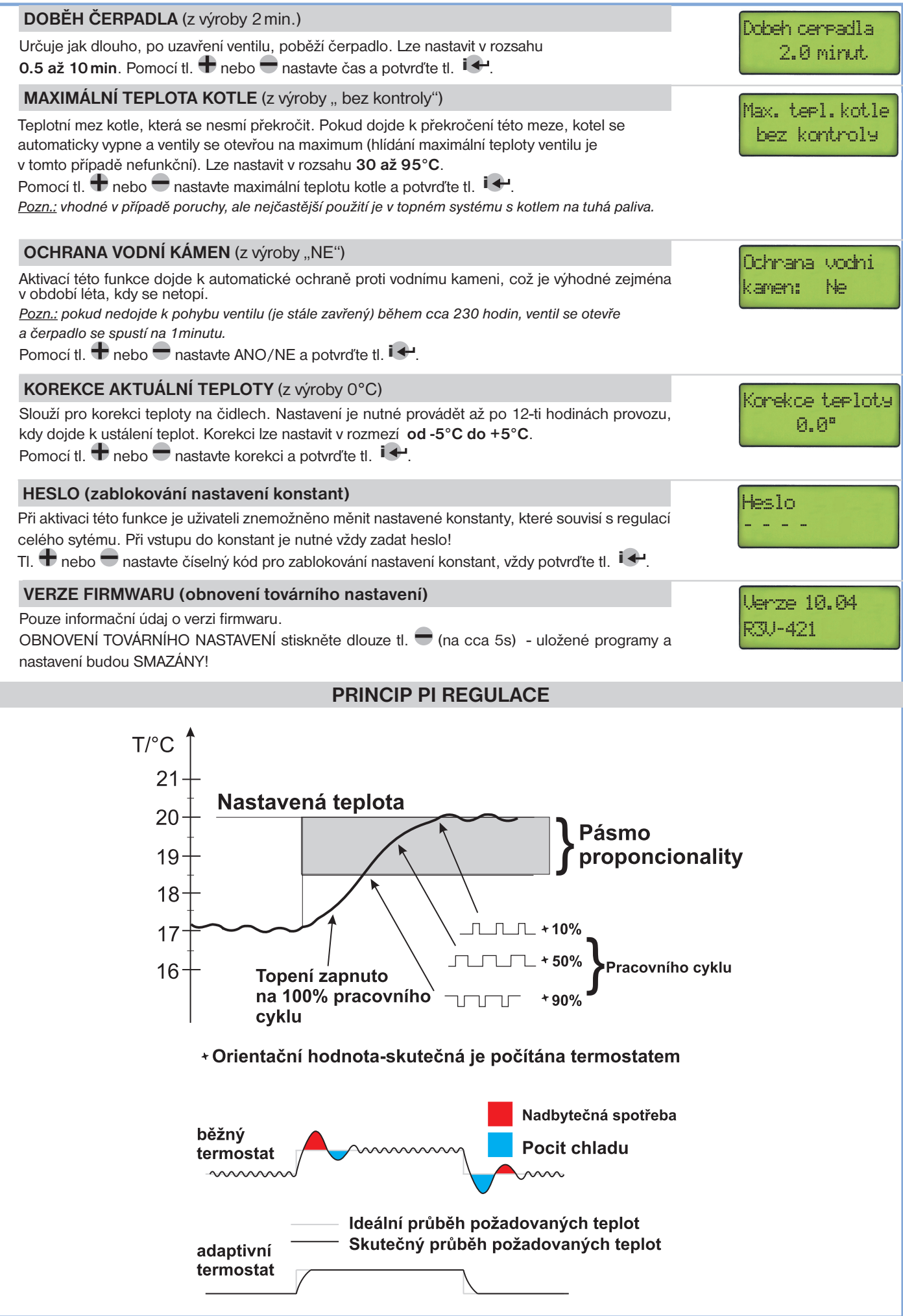

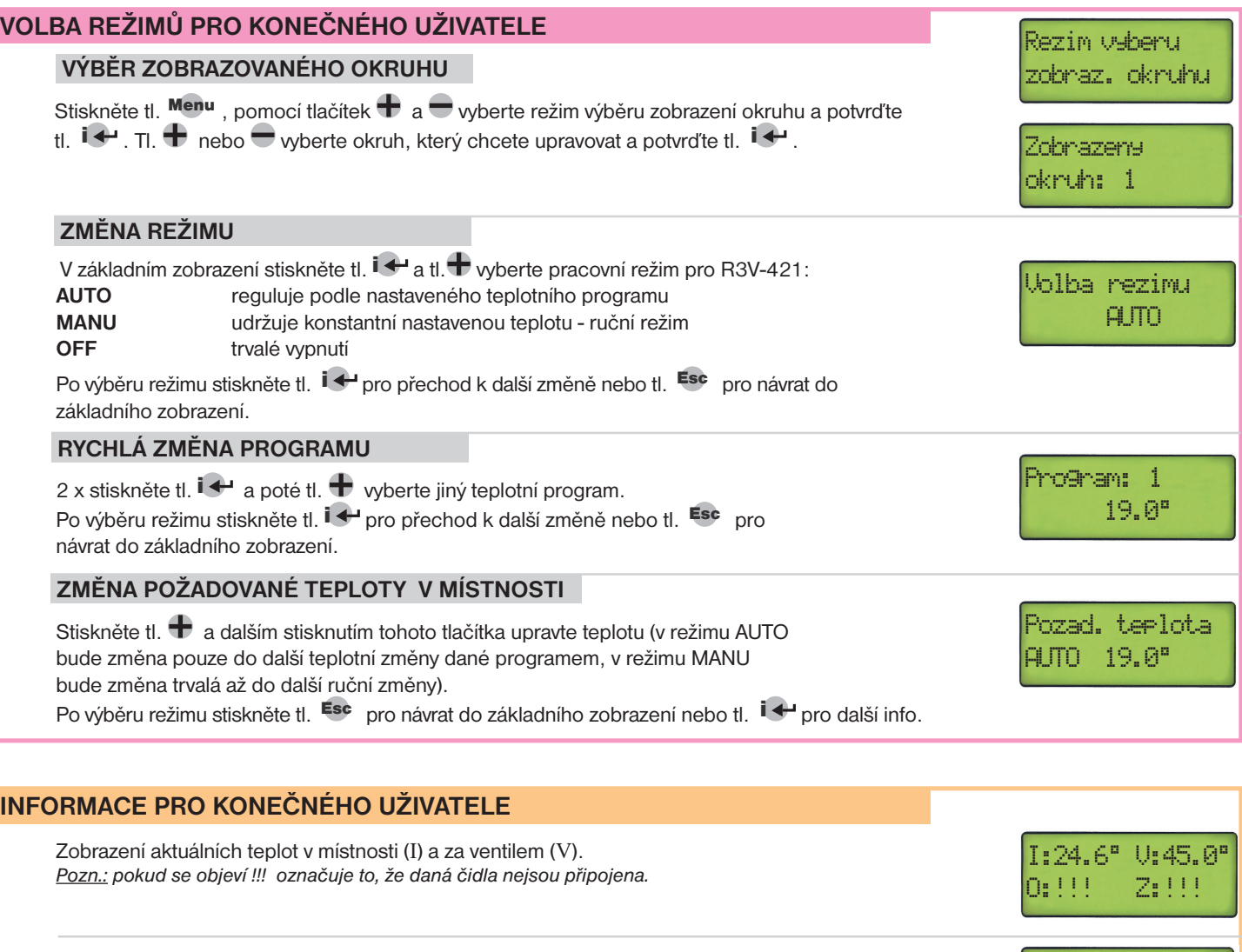

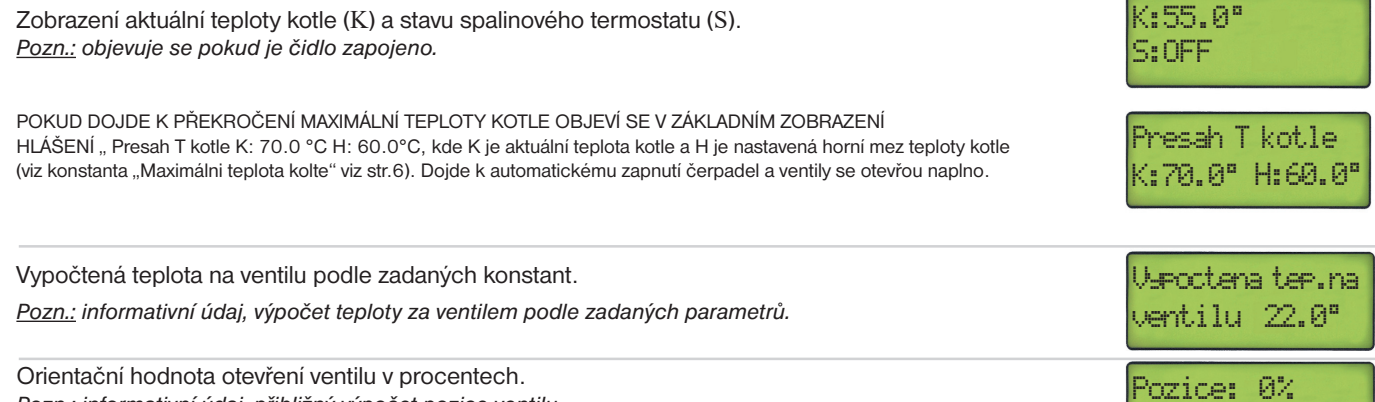

Orientační hodnota otevření ventilu v procentech. *Pozn.: informativní údaj, přibližný výpočet pozice ventilu.* Stiskněte tl. Esc pro návrat do základního zobrazení.

### **REGULACE Č.02 - S PROSTOROVÝM TERMOSTATEM V MÍSTNOSTI**

Řídí otevírání/ zavírání ventilu na základě požadované teploty za ventilem a s ohledem na stav prostorového termostatu. Je vhodná např. do systému s podlahovým vytápěním, kde požadujeme, aby teplota do systému byla konstatní. Pokud je termostat sepnutý (ON), tak probíhá regulace ventilu. Pokud je termostat vypnutý (OFF) ventil se uzavírá a zajišťuje vyšší úspory energie.

U této regulace nelze nastavit teplotní programy. Nastavuje se požadovaná teplota za ventilem, která je konstantní až do další ruční změny (např. pro podlahové topení 45°C )!

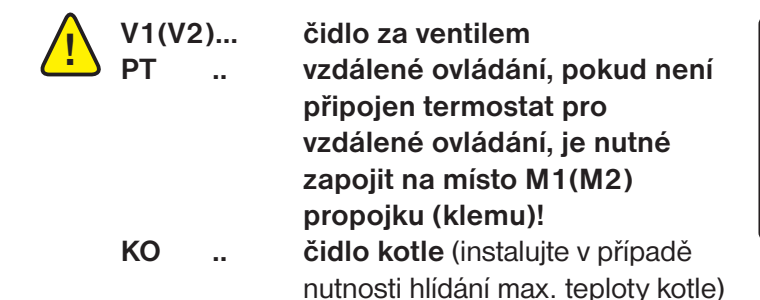

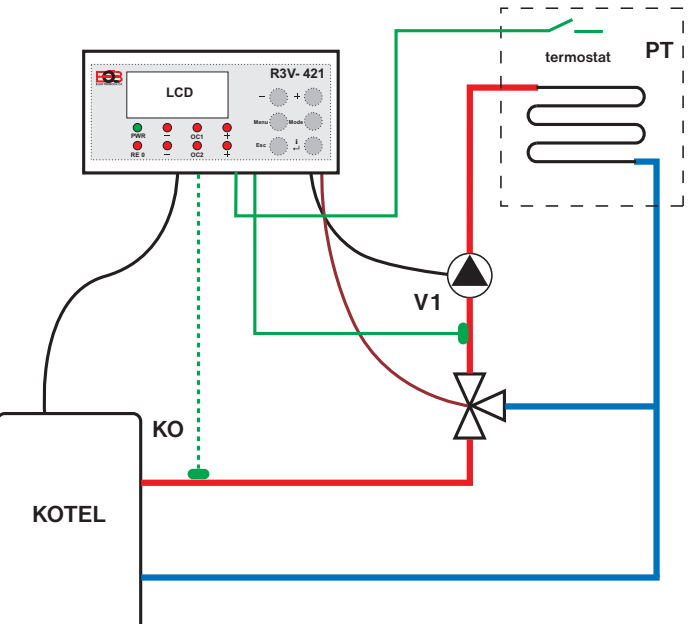

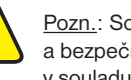

**!**

Pozn.: Schéma je pouze ilustrativní, neřeší hydraulické a bezpečnostní prvky celého systému, ty musí být instalovány v souladu s danými předpisy pro instalaci ústředního vytápění!

### **ZÁKLADNÍ ZOBRAZENÍ**

Na displeji se zobrazuje aktuální teplota ventilu (V), požadovaná teplota ventilu (Pv), stav pokojového termostatu (ON/OFF), aktuální den a čas (např. Po=Pondělí, 15:00) nebo zobrazený okruh (např. okruh:1).

# V:48.0°Pv:50.0°I: OFF Po 15:00

#### **VOLBA REGULACE (MÓDU)**

Stiskněte tl. Mode a zvolte daný režim tl.  $\bigoplus$  nebo a stiskněte tl.  $i \leftrightarrow$ , tím přejdete do nastavení konstant Mistrost s PT této regulace. Tl. Mode se vrátíte do základního zobrazení.

Regulace c.02

#### **NASTAVENÍ KONSTANT**

Stiskněte tl. Mode a poté tl.  $\overline{1}$ , tím přejdete k nastavení konstant pro vybranou regulaci a na displeji se objeví první konstanta (přeběh ventilu). Použijte tl.  $\mathbf{i} \leftrightarrow$ nebo tl. Esc pro listování mezi konstantami. Dlouhým stiskem tl. Esc se vrátíte do základního zobrazení.

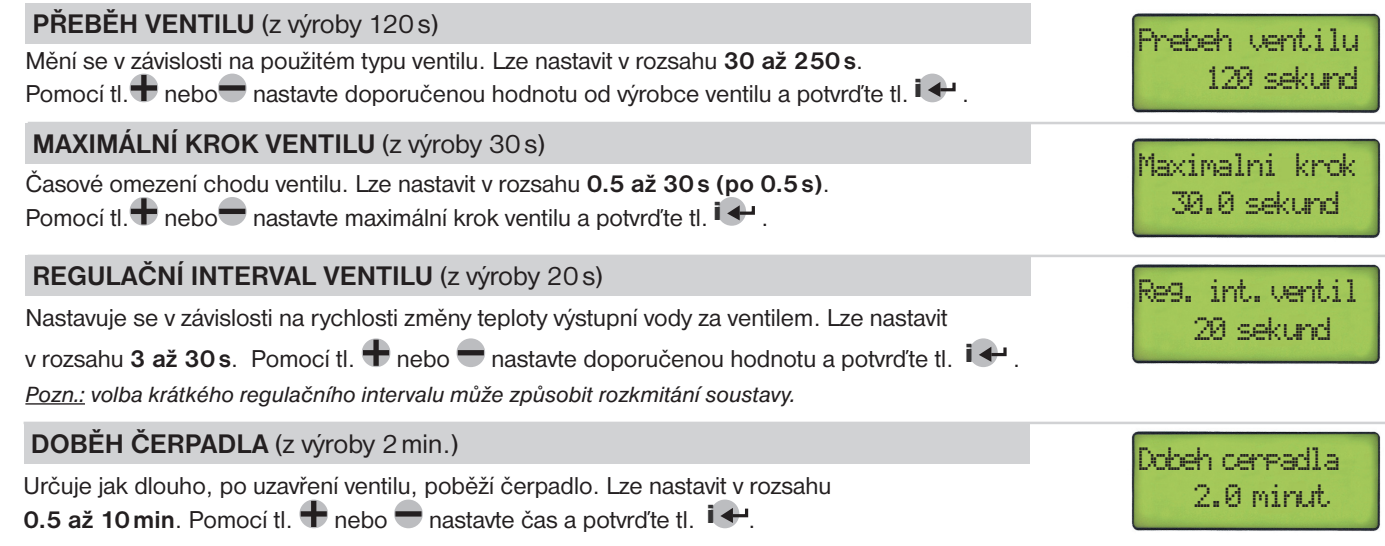

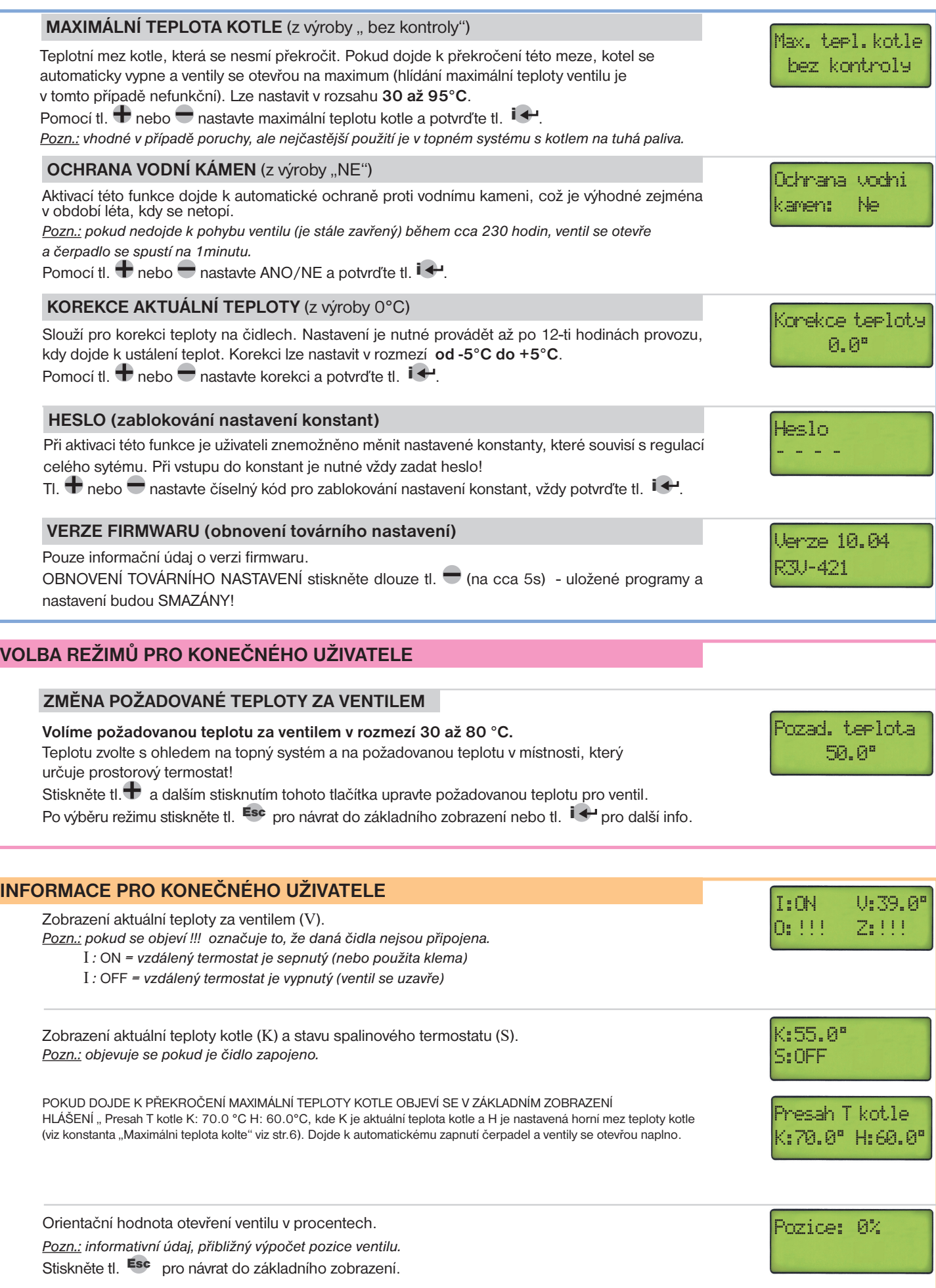

### **REGULACE Č.03 - EKVITERMNÍ S DOROVNÁNÍM PODLE TEPLOTY V MÍSTNOSTI**

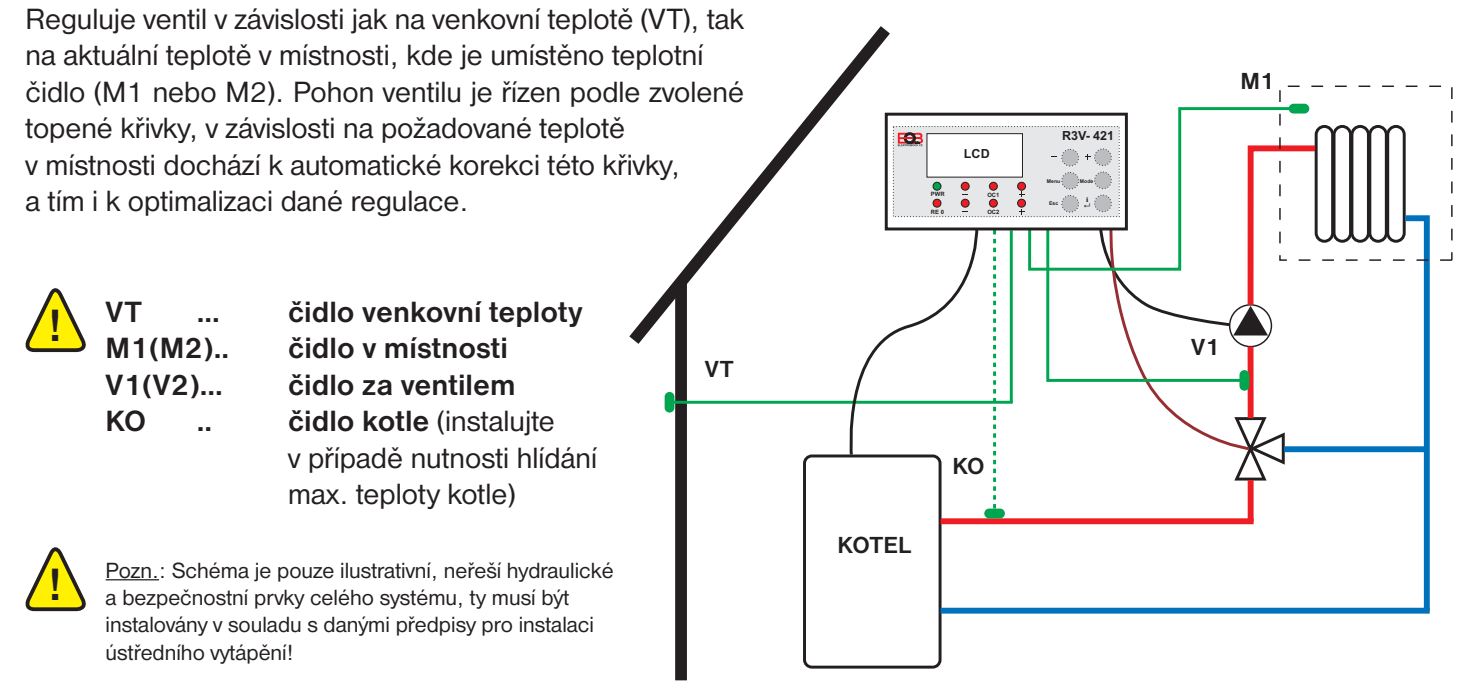

Ekvitermní regulace je funkční, pokud naměřená venkovní teplota je nižší než 20°C!

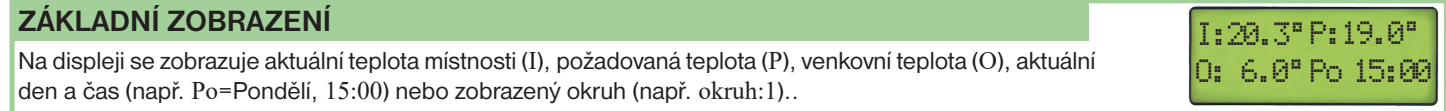

#### **VOLBA REGULACE (MÓDU)**

Stiskněte tl. Mode a zvolte daný režim tl.  $\bigoplus$  nebo $\bigodot$  a stiskněte tl.  $i \bigoplus$ , tím přejdete do nastavení konstant této regulace.Tl.<sup>Mode</sup> se vrátíte do základního zobrazení.

Regulace c.03 Ekvi. s dorov.

#### **NASTAVENÍ KONSTANT**

Stiskněte tl. Mode a poté tl.  $\overline{1}$ , tím přejdete k nastavení konstant pro vybranou regulaci a na displeji se objeví první konstanta (přeběh ventilu). Použijte tl.  $\mathbf{i} \leftrightarrow$ nebo tl. Esc pro listování mezi konstantami. Dlouhým stiskem tl. Esc se vrátíte do základního zobrazení.

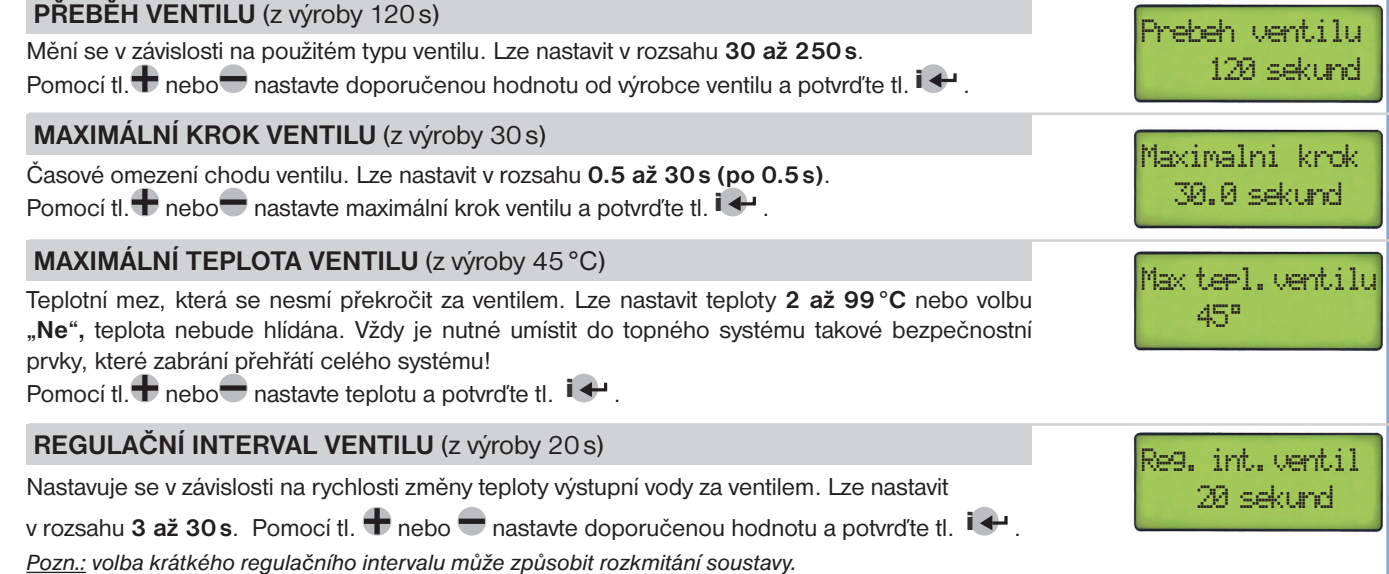

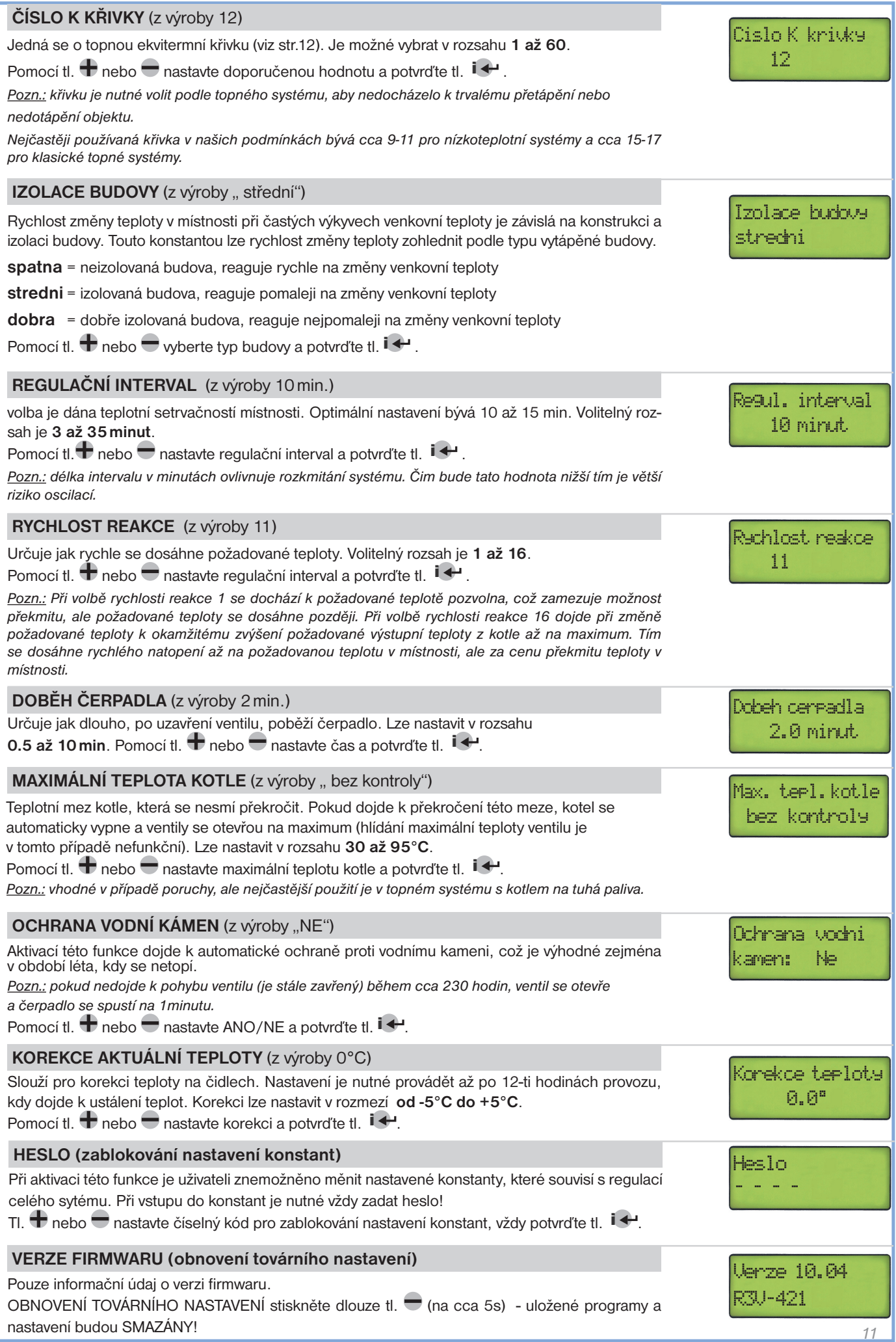

### **VÝBĚR K KŘIVKY - EKVITERMNÍ KŘIVKY**

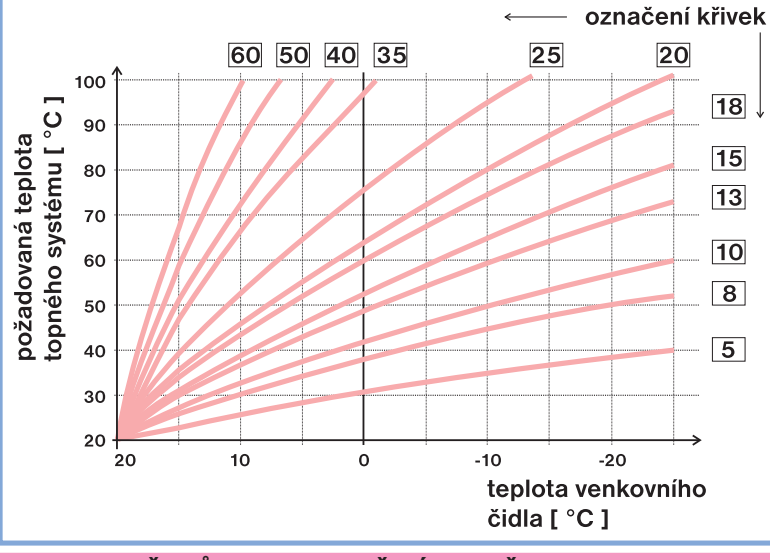

**Principem ekvitermní regulace s dorovnáním** je optimalizace teploty vody topného systému v závislosti na venkovní teplotě a na aktuální teplotě v místnosti. Tuto závislost vyjadřují uvedené ekvitermní křivky (pro požadovanou teplotu místnosti 20°C), podle kterých volíme požadovanou teplotu vody topného systému.

Pokud zvolíte požadovanou teplotu místnosti jinou než 20°C, regulátor vypočítává automatický posun křivky podle následující rovnice, kde koeficient je 1:

#### posun = (požadovaná teplota - 20) \* 1 (koeficient)

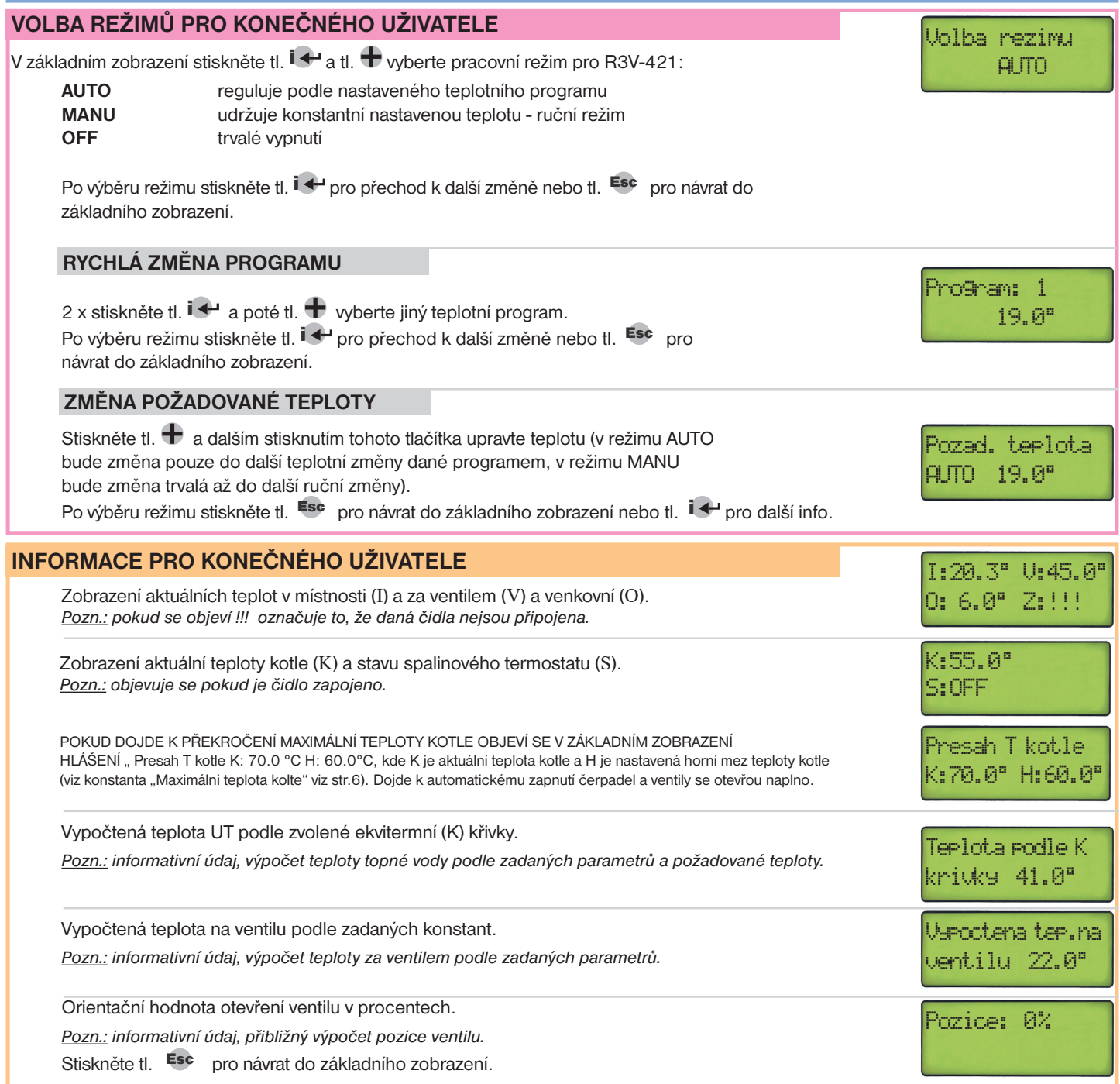

### **REGULACE Č.04 - EKVITERMNÍ S PROSTOROVÝM TERMOSTATEM**

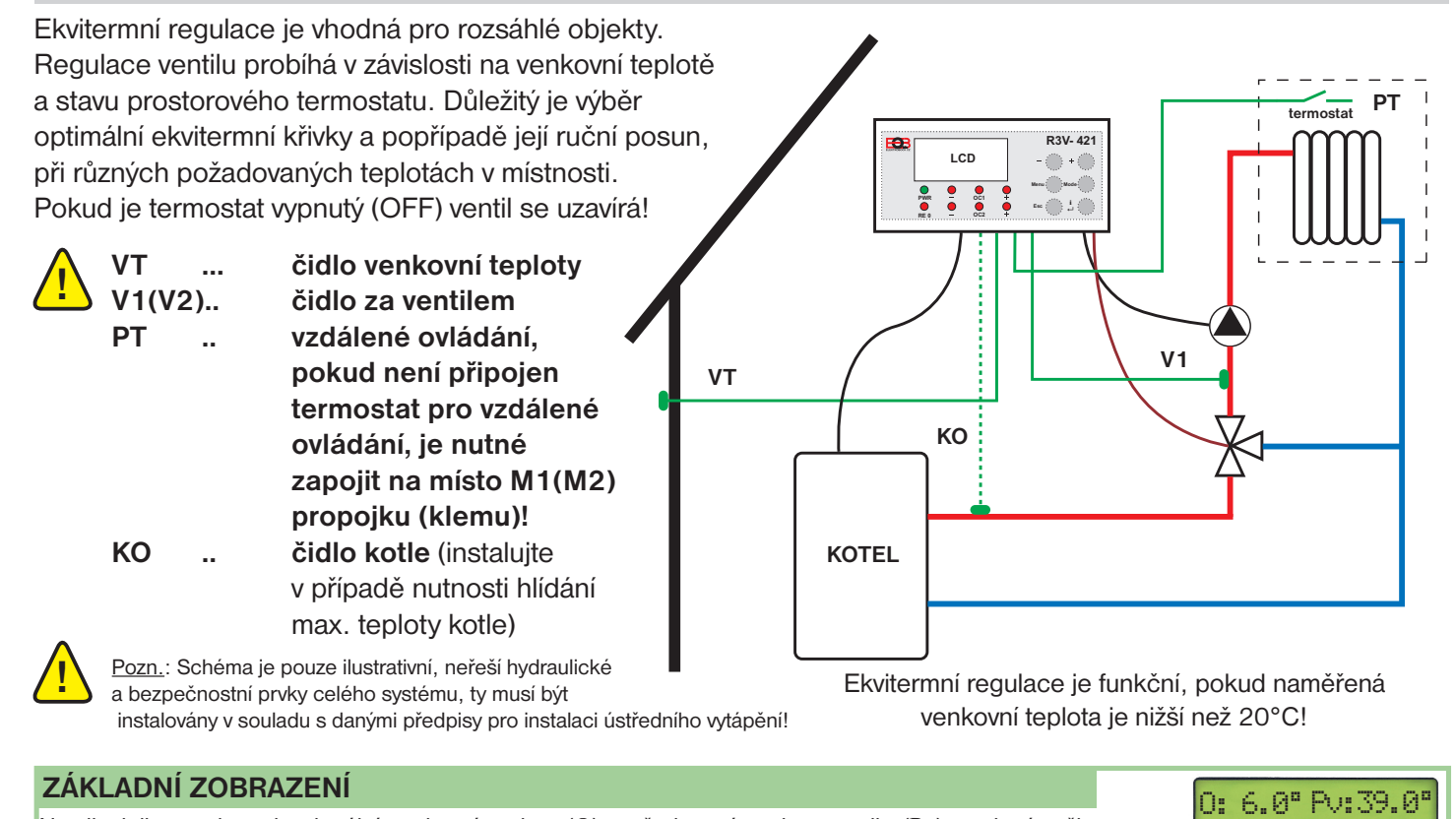

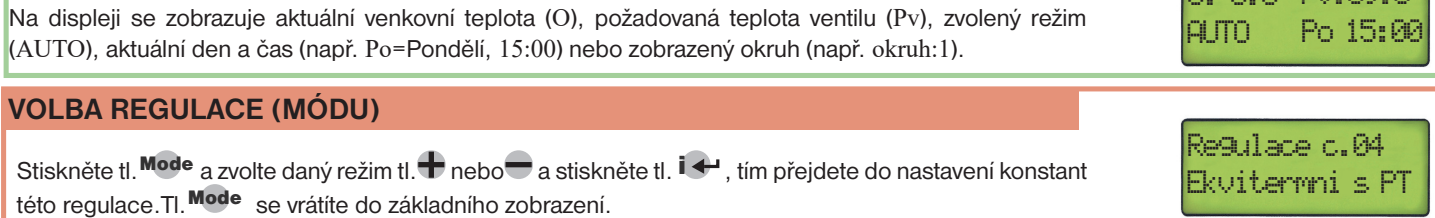

#### **NASTAVENÍ KONSTANT**

Stiskněte tl. Mode a poté tl.  $\left| \right\rangle$ , tím přejdete k nastavení konstant pro vybranou regulaci a na displeji se objeví první konstanta (přeběh ventilu). Použijte tl.  $\mathbf{i} \leftrightarrow$ nebo tl. Esc pro listování mezi konstantami. Dlouhým stiskem tl. Esc se vrátíte do základního zobrazení.

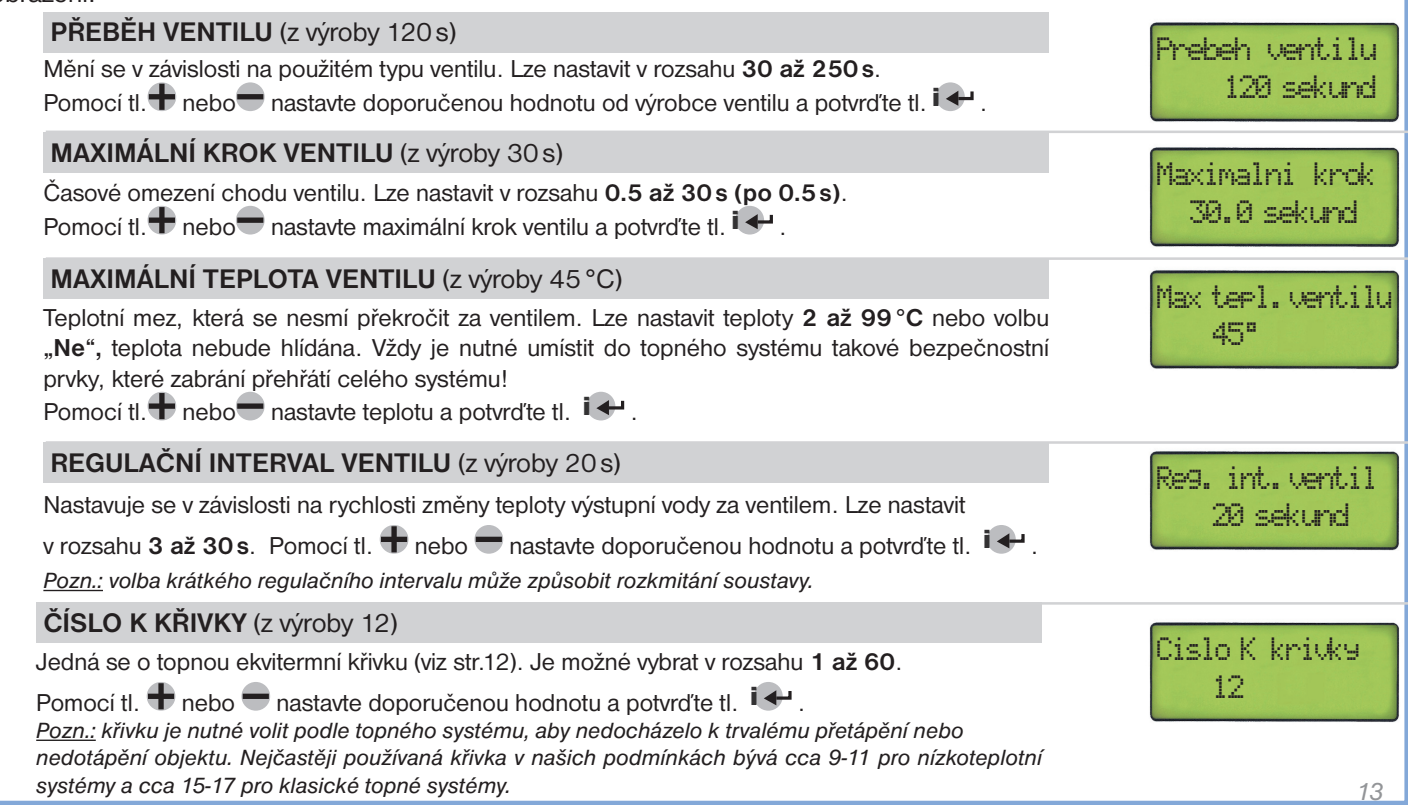

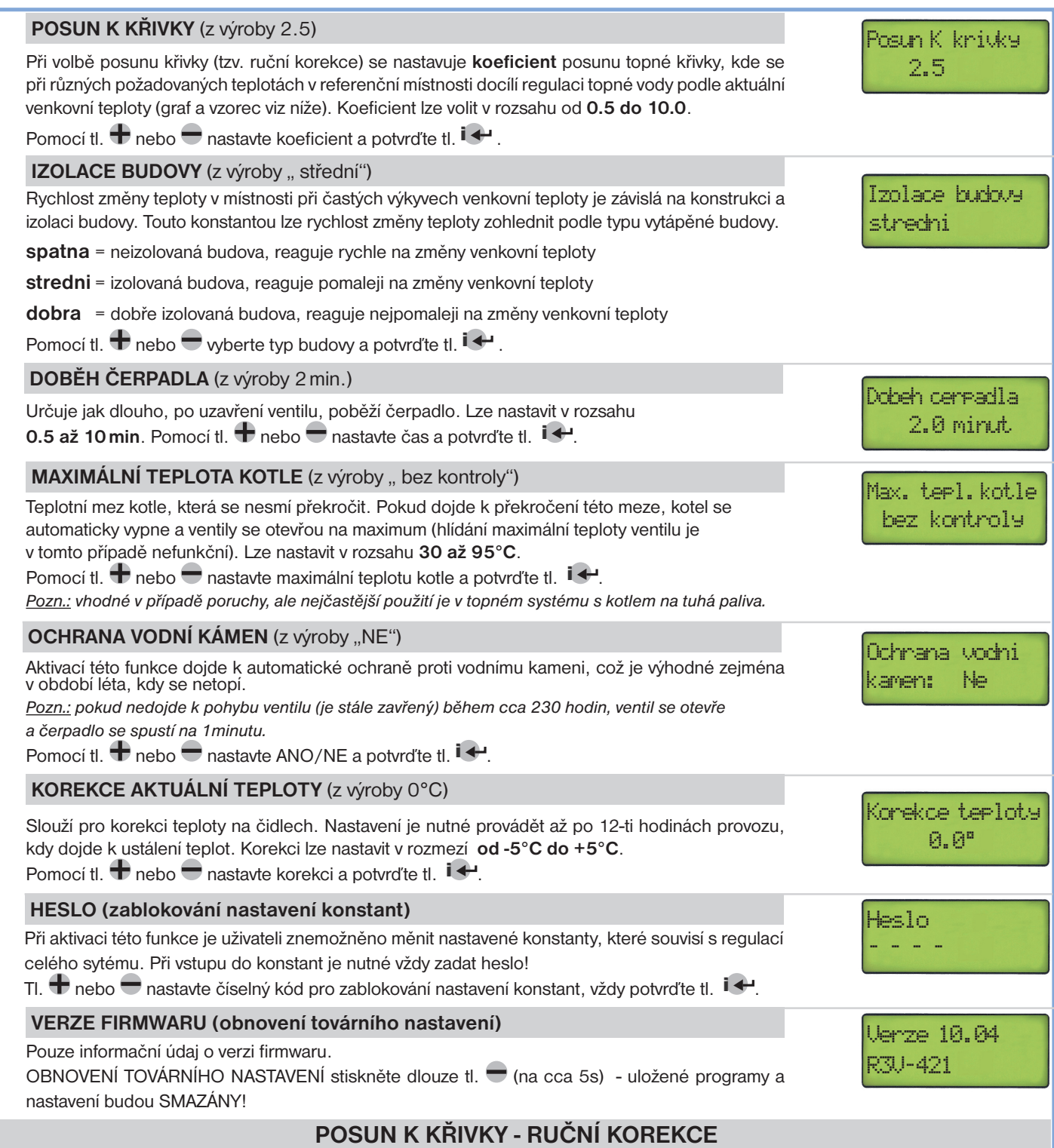

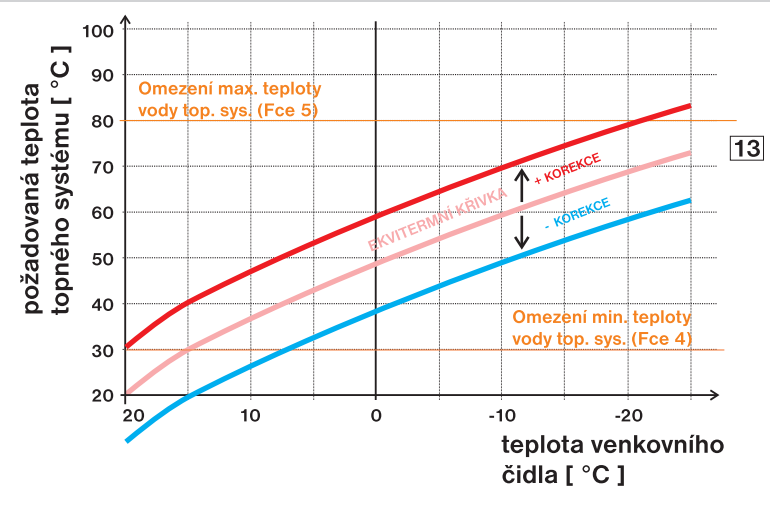

**Příklad** popisuje volbu ekvitermní křivky č.13 (růžová) a její vypočtenou korekci s koeficientem 2,5 (pro požadované teploty v místnosti 24°C a 16°C). Docílíme tak optimálního nastavení systému, kde teplota vody topného systému je regulována podle aktuální venkovní teploty.

Pokud má být požadovaná teplota místnosti jiná než 20°C, regulátor vypočítá posun křivky podle následující rovnice, kde koeficient je Vámi zvolený posun K křivky:

posun = (požadovaná teplota - 20) \* koeficient

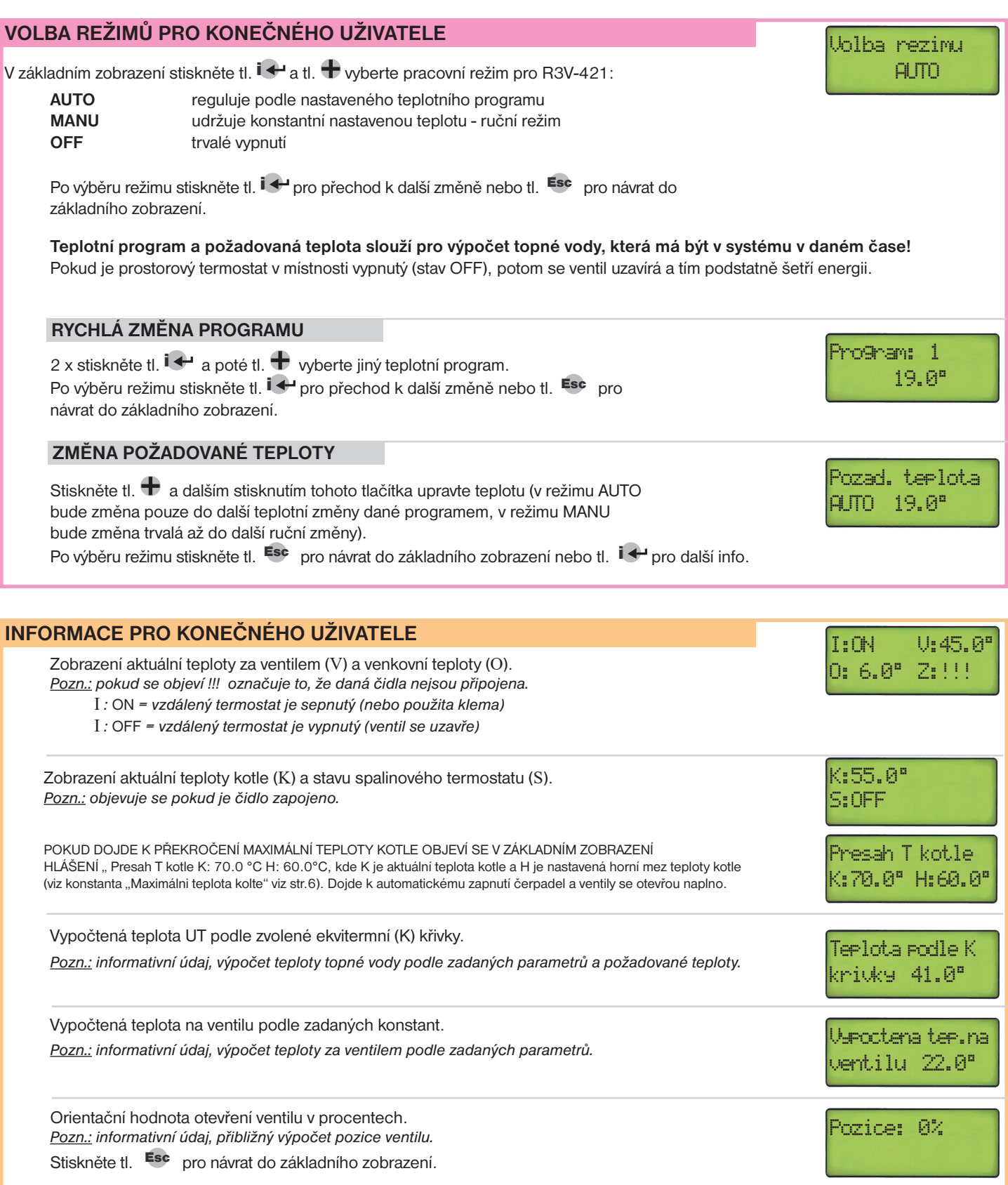

### **REGULACE Č.05 - REGULACE PODLE MINIMÁLNÍ TEPLOTY ZPÁTEČKY**

Je určena pro kotle na dřevoplyn, tuhá paliva a podobné zdroje. Reguluje podle požadované minimální teploty zpátečky, tím se zabezpečí ochrana kotle proti nízkoteplotní korozi. **Spouštění čerpadla OC1 je závislé na nastavené požadované teplotě kotle nebo na stavu spalinového kontaktu.** Pokud je dosažena požadovaná teplota kotle nebo je sepnutý spalinový kontakt dojde k sepnutí čerpadla, dokud není nahřátá zpátečka ventil je uzavřen. Po nahřátí zpátečky se ventil začne otevírat a teplo jde do místnosti. Čidlo v místnosti může být připojeno pro informaci o aktuální teplotě v místnosti (není povinné). Přehřátí kotle je nutné řešit hydraulicky bezpečnostními prvky přímo na kotli.

**M1**

**R3V- 421 LCD**  $\bigoplus_{i=1}^n A_i \bigoplus_{i=1}^n$ **Z1(Z2)... čidlo na zpátečce !M1(M2).. čidlo v místnosti PWR**  $\frac{1}{\bullet}$  $\overline{\bullet}$ **Menu Mode OC1 OC2**  $E = \begin{pmatrix} 1 & 1 \\ 1 & 1 \end{pmatrix}$ **RE 0 (není povinné) ST ... spalinový termostat (není povinný) KO .. čidlo kotle (pokud není ST připojen spalinový termostat musí být čidlo připojeno) KO KOTEL NA TUHÁ** Pozn.: Schéma je pouze ilustrativní, neřeší hydraulické **! PALIVA Z1** a bezpečnostní prvky celého systému, ty musí být instalovány v souladu s danými předpisy pro instalaci ústředního vytápění!

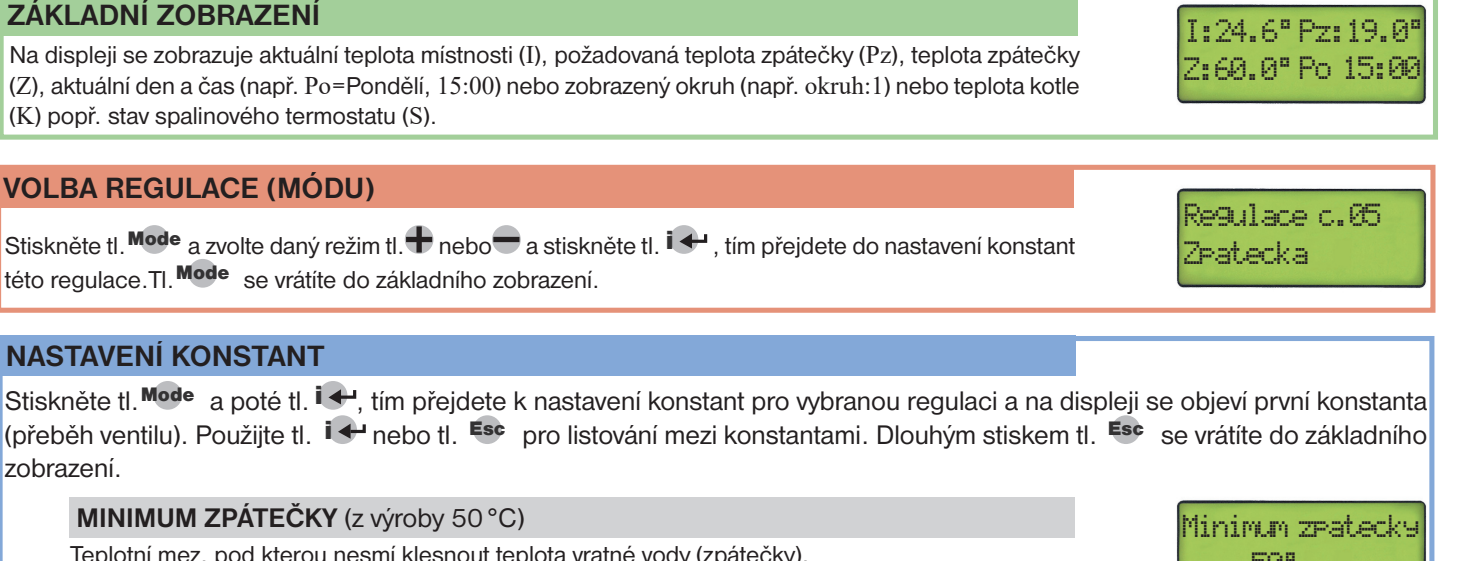

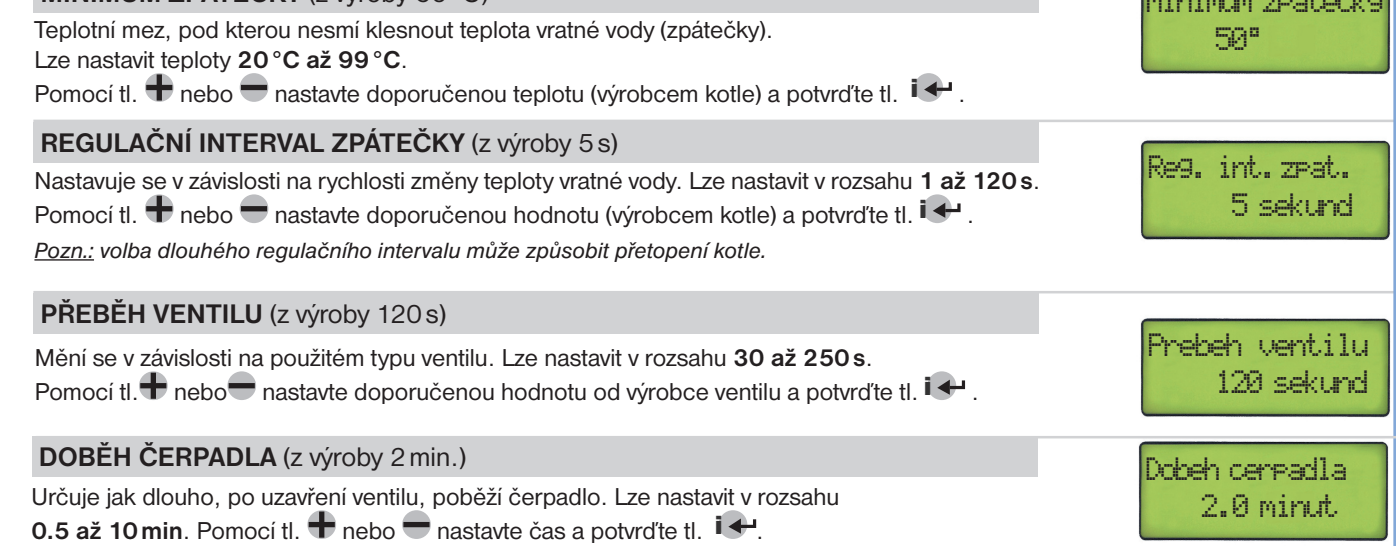

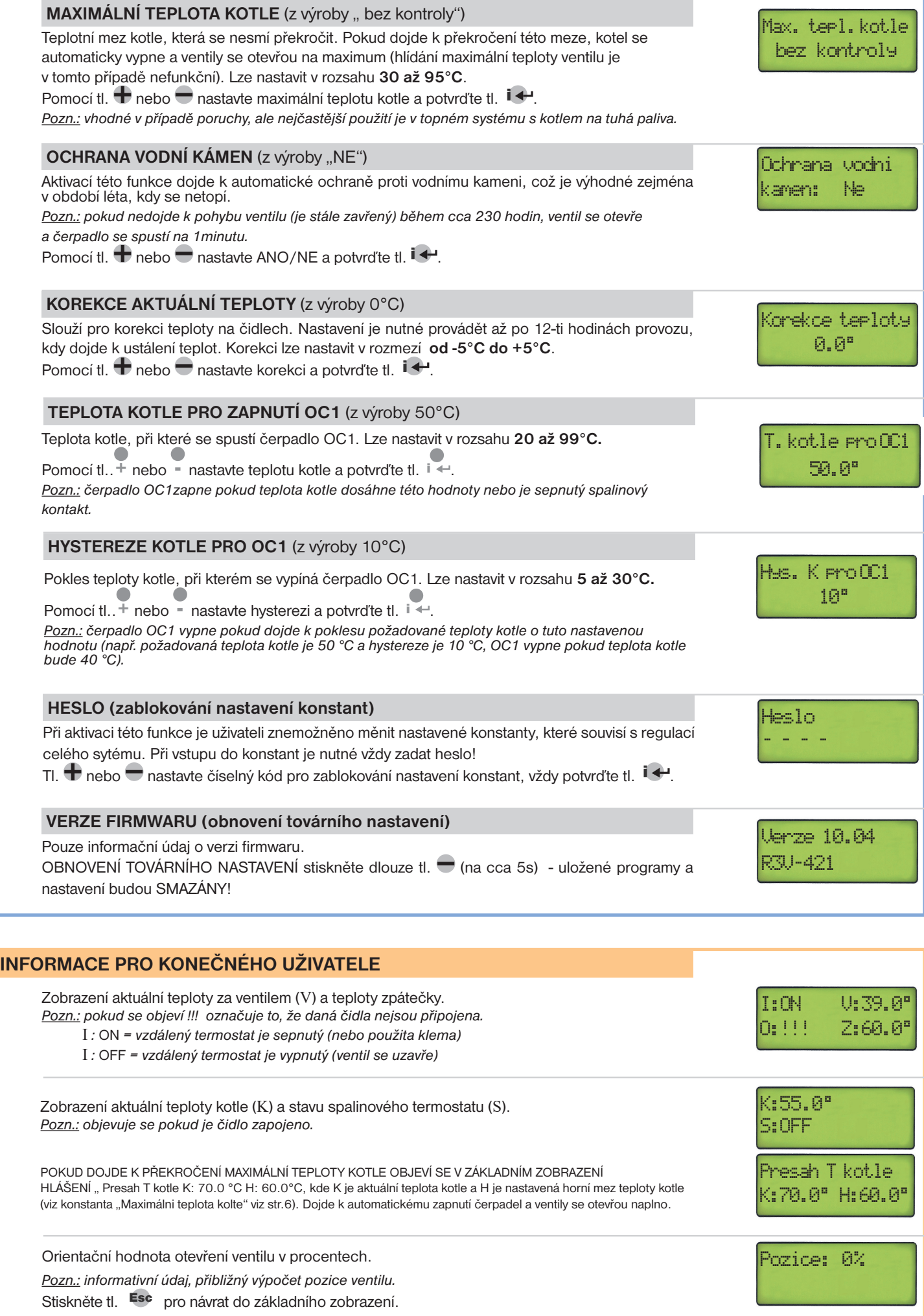

### **REGULACE Č.06 - ZPÁTEČKY S PROSTOROVÝM TERMOSTATEM**

Je určena pro kotle na dřevoplyn, tuhá paliva a podobné zdroje. Reguluje podle stavu prostorového termostatu s prioritou hlídání teploty zpátečky, tím se zabezpečí ochrana kotle proti nízkoteplotní korozi. Pokud je teplota vratné vody (zpátečky) menší než nastavená, R3V-421 uzavírá ventil. Přehřátí kotle je nutné řešit bezpečnostními prvky přímo na kotli.

**Z1(Z2)... čidlo na zpátečce V1(V2)... čidlo za ventilem PT .. vzdálené ovládání, pokud není připojen termostat pro vzdálené ovládání, je nutné zapojit na místo M1(M2) propojku (klemu)! KO .. čidlo kotle !**

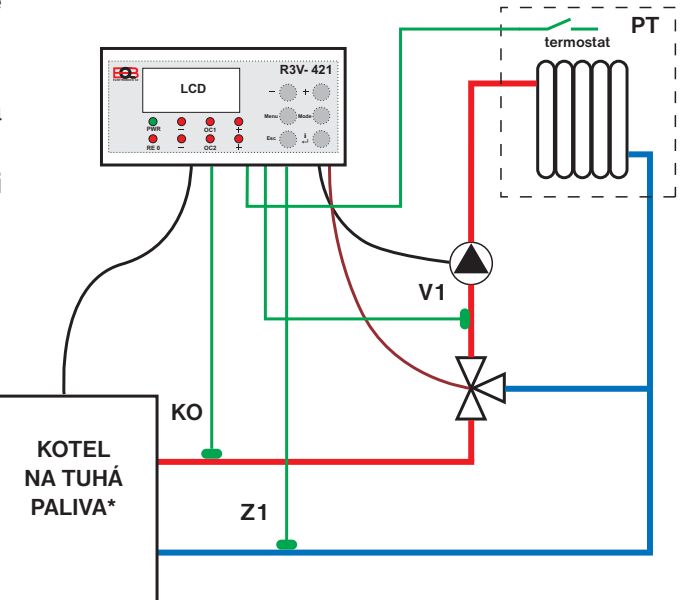

**\* pro kotle s vnitřním čerpadlem**

**!**

Pozn.: Schéma je pouze ilustrativní, neřeší hydraulické a bezpečnostní prvky celého systému, ty musí být instalovány v souladu s danými předpisy pro instalaci ústředního vytápění!

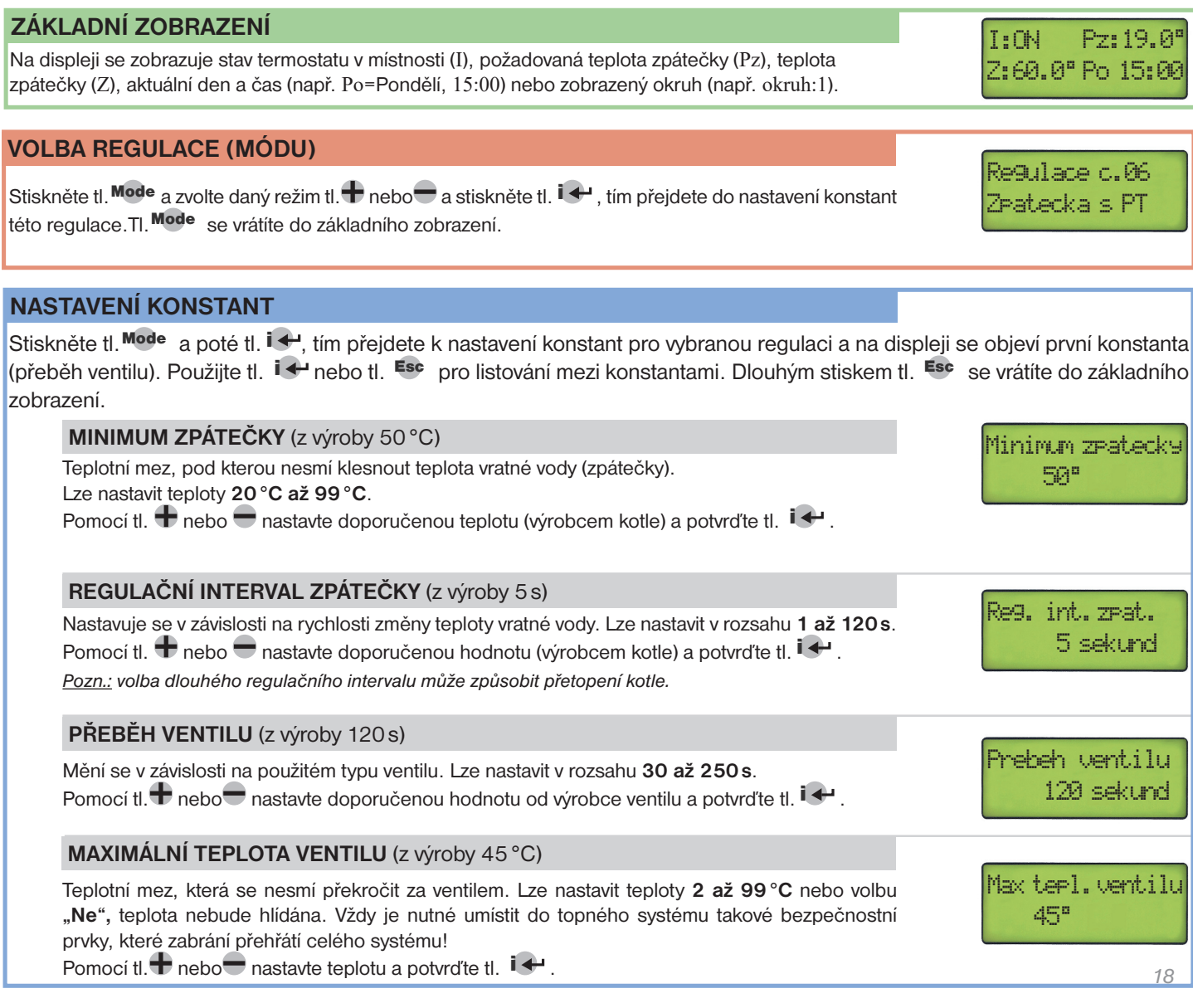

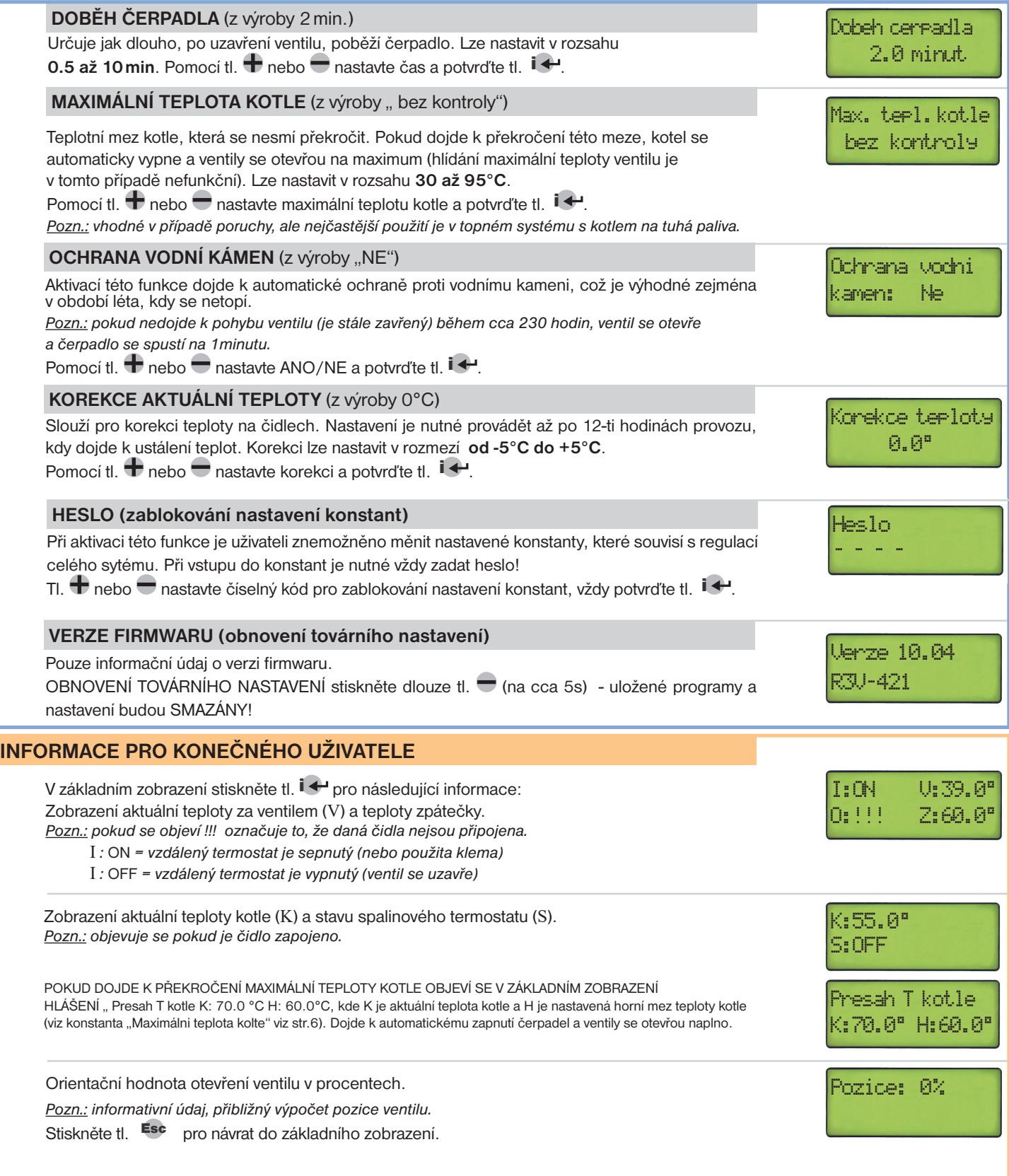

### **REGULACE Č.98 - SERVISNÍ REŽIM**

Je výhodný pro odladění regulace pro daný systém. V tomto režimu lze manuálně ovládat kotel, čerpadla i ventily. Při využití dvou okruhů je nutné odlaďovat okruhy postupně - nelze navolit servisní režim pro oba okruhy současně!

Stisknutím tl. Menu se na LCD krátce objeví nápis KO a poté dojde **k zapnutí / vypnutí kotle** (indikováno červenou diodou RE0 - svítí/nesvítí).

Stisknutím tl. Esc se na LCD krátce objeví nápis OC1/OC2 a poté dojde **k zapnutí / vypnutí daného čerpadla** (indikováno červenou diodou OC1/OC2 - svítí/nesvítí, blikání diody indikuje manuální režim).

Stisknutím tl. **+** se na LCD krátce objeví nápis R1+/R2+ a poté dojde k postupnému **otevírání daného ventilu** (indikováno červenou diodou + svítí/nesvítí). Každé stisknutí tl. + otevře ventil o 25%. Při plném otevření červená dioda + bliká. Tl. i ↔ je možné sledovat na kolik procent je ventil otevřený.

Stisknutím tl. se na LCD krátce objeví nápis R1-/R2- a poté dojde k postupnému zavírání daného ventilu (indikováno červenou diodou - svítí/nesvítí). Každé stisknutí tl. vzavře ventil o 25%. Při plném zavření červená dioda + bliká. Tl. i ↔ je možné sledovat na kolik procent je ventil zavřený.

Po ukončení odladění stiskněte tl. Mode, zvolte regulaci (č. 1 až 6) a potvrďte tl.  $\overline{1}$ . Proběhne adaptace a poté začne R3V regulovat dle vybrané regulace.

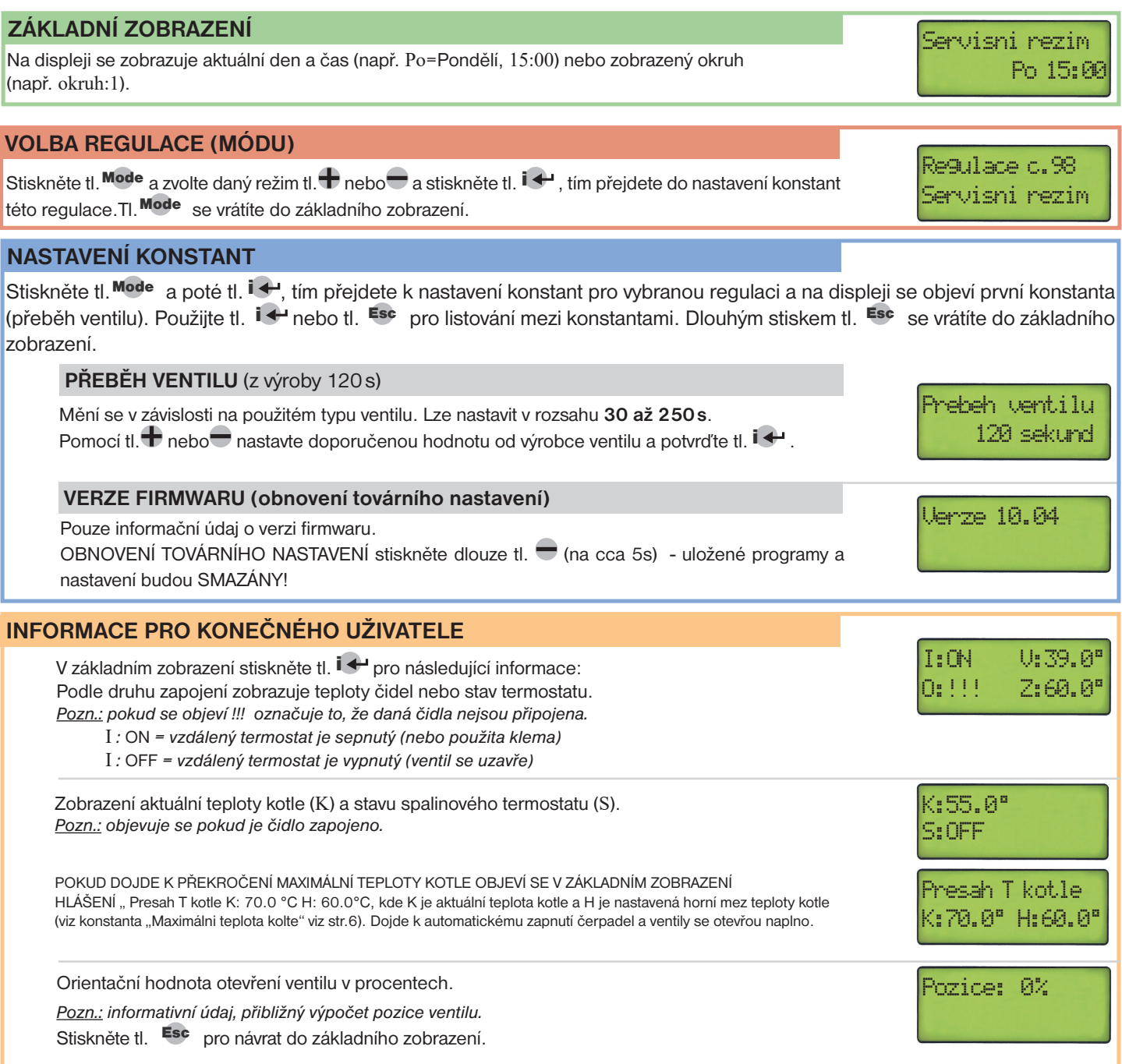

### **REGULACE Č.99 - LETNÍ REŽIM**

Využití této funkce je především v období léta, kdy není nutné topit. V tomto režimu jsou ventily uzavřeny a čerpadlo vypnuté.

Z důvodu **ochrany proti vodnímu kameni** probíhá automaticky protočení čerpadla a plné otevření a opětovné zavření ventilu (každou sobotu ve 14 hodin - doba trvání je cca 4 minuty podle typu ventilu).

Pozn.: protizámrazová ochrana je aktivní!

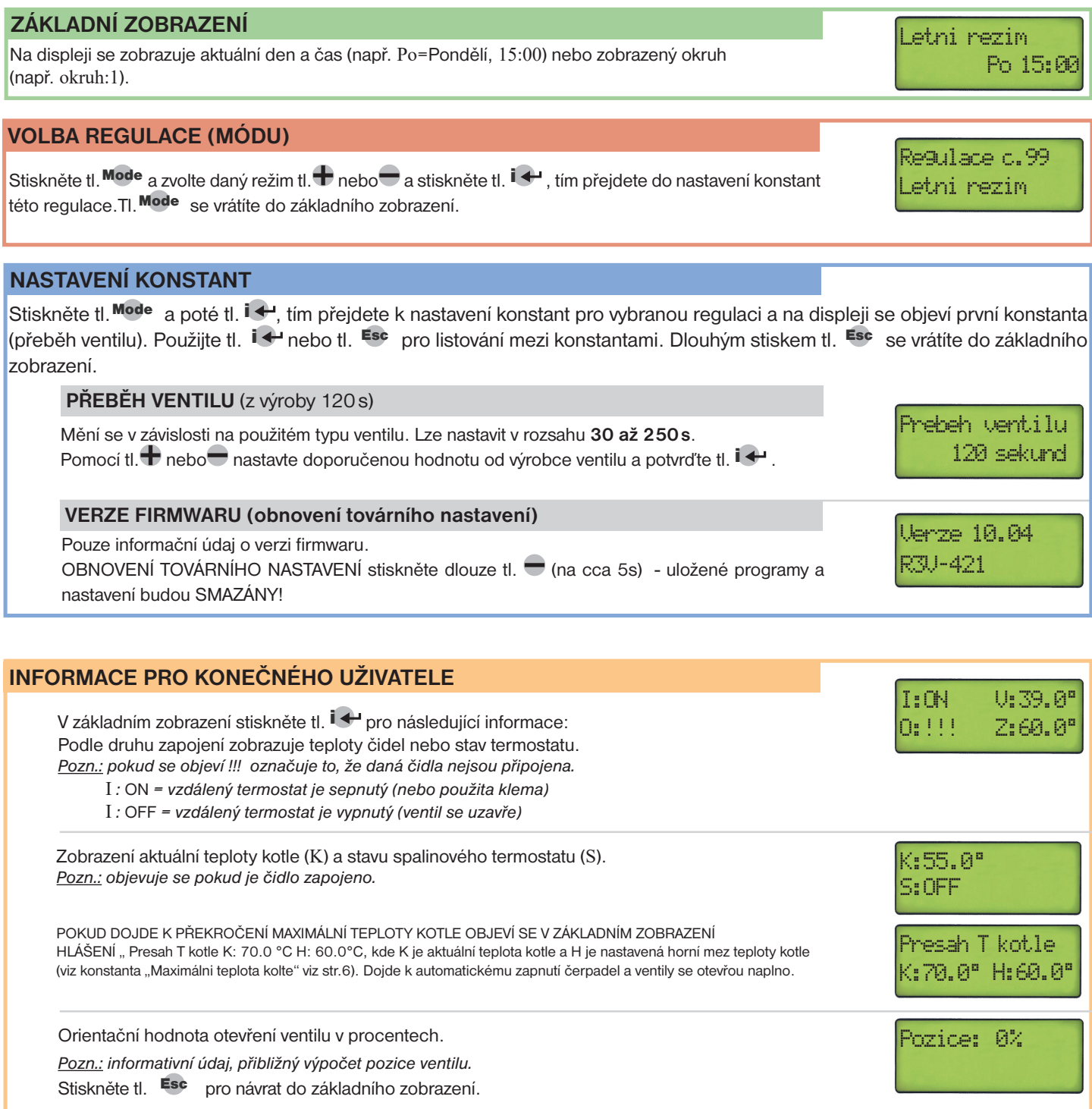

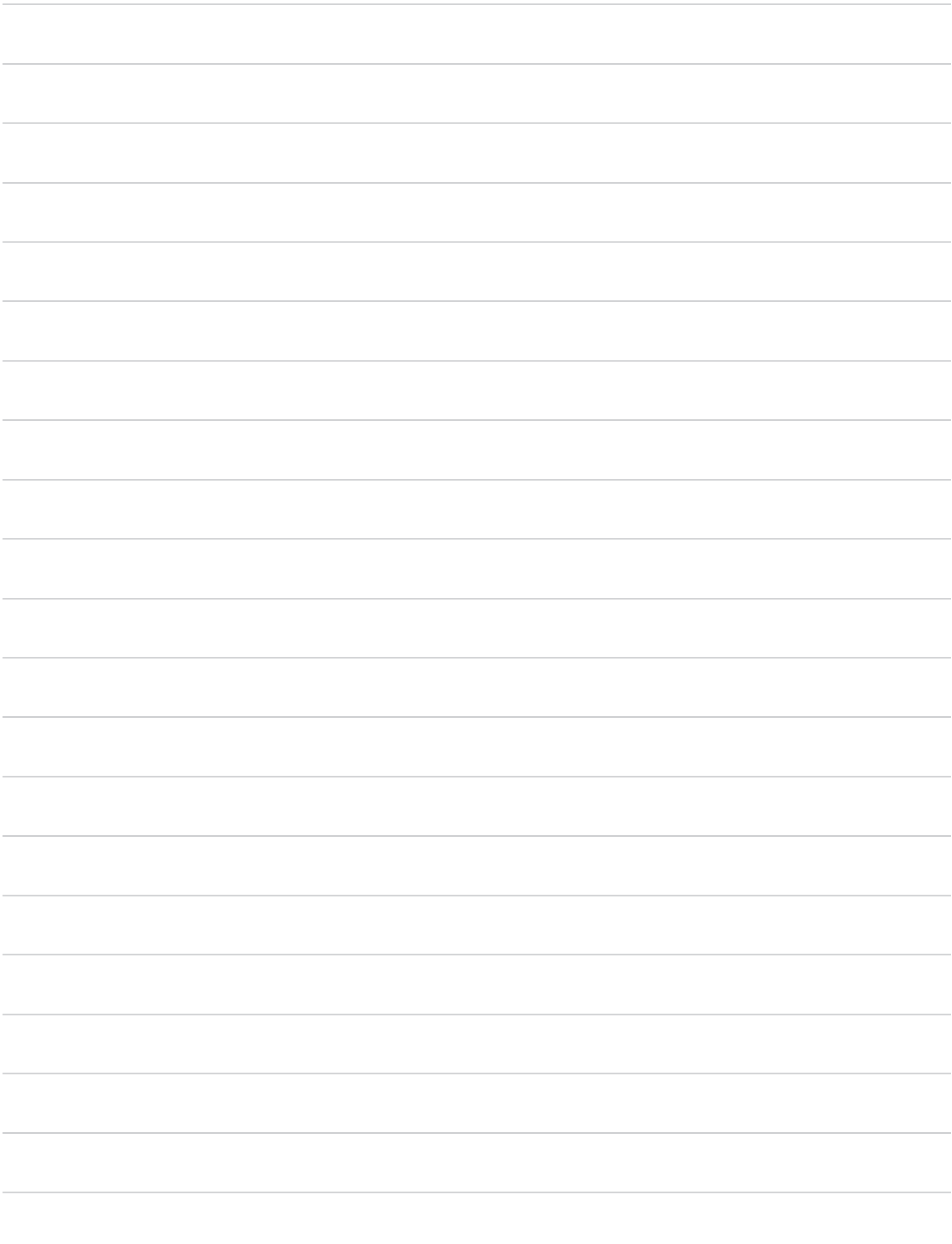

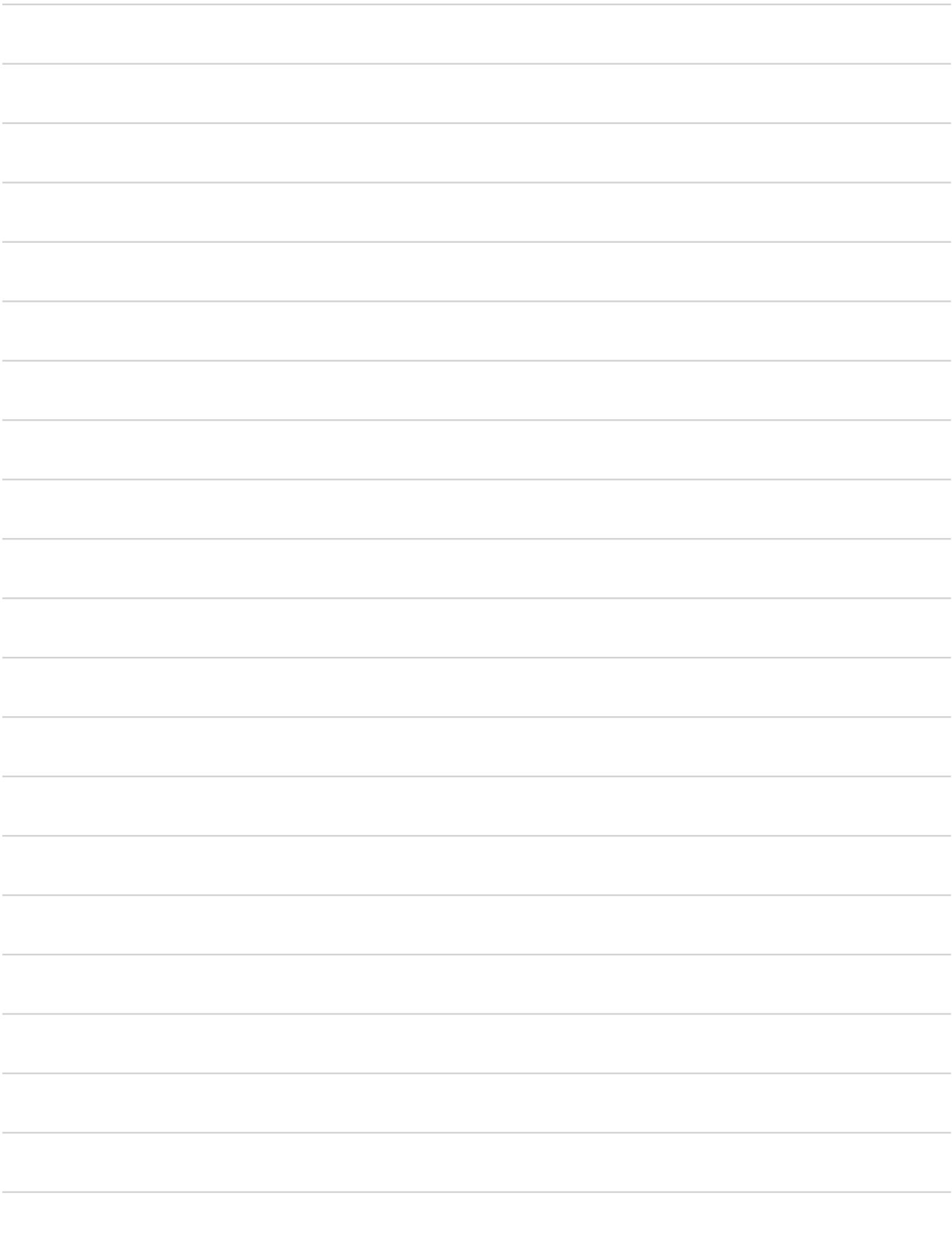

### **PROTIZÁMRAZOVÁ OCHRANA**

Je aktivní u regulace mistnosti a ekvitermni s dorovnáním. Pokud teplota v místnosti klesne pod 3°C, tak se otevře naplno ventil a zapne se čerpadlo. Jakmile teplota stoupne o 0.5°C, vrací se zpět do nastaveného režimu.

### **ADAPTACE VENTILU**

Při prvním zapnutí regulátoru nebo při změně regulace (popř. změně přeběhu ventilu) dochází k adaptaci ventilu. Regulátor si automaticky zjišťuje dolní polohu ventilu, které využívá pro správnou funkci otevírání a uzavírání ventilu (LED + a - svítí současně). K adaptaci také dochází automaticky každý den ve 14 hod.

Probiha adaptace

# **CHYBOVÁ HLÁŠENÍ**

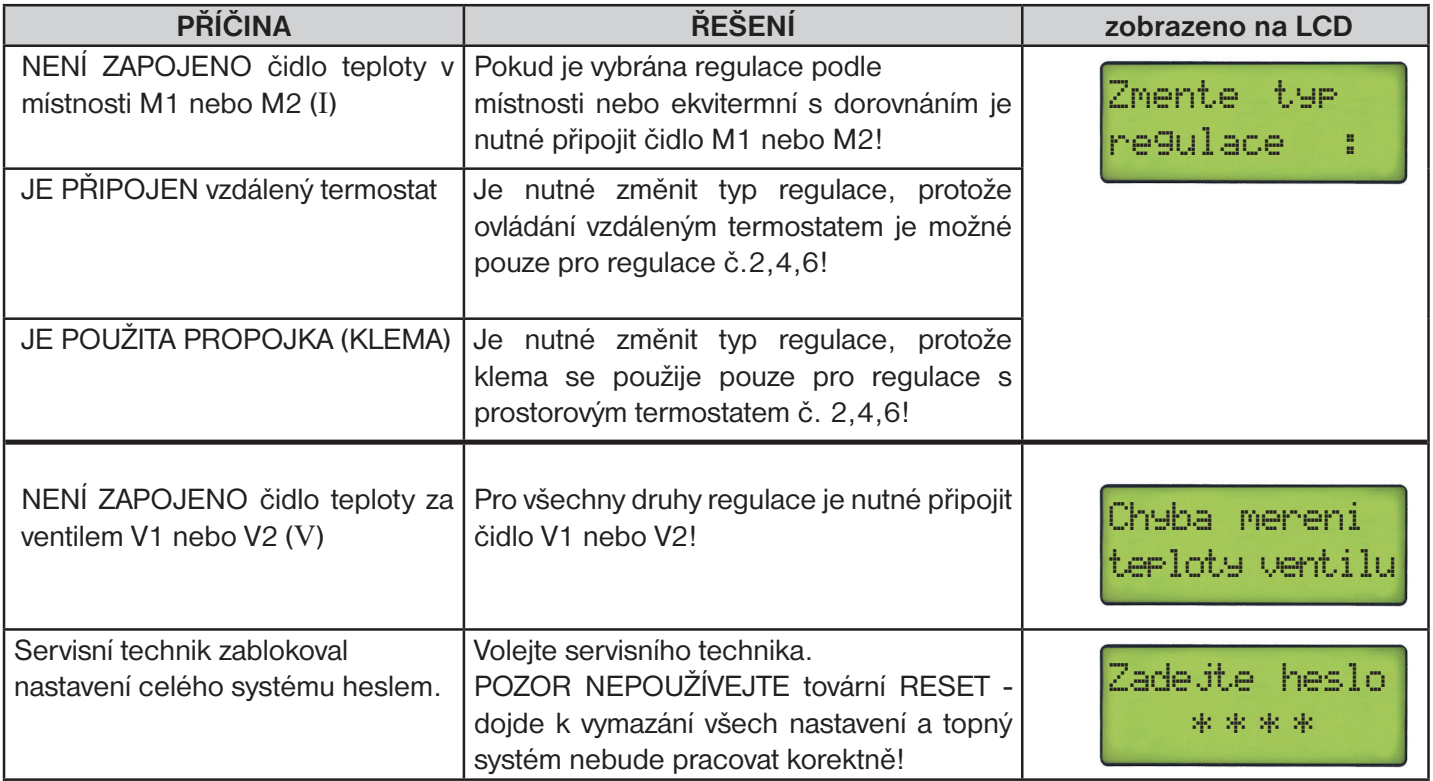

### **Balení R3V-421 navíc obsahuje:**

- KO čidlo za kotlem (CT01-10k S) ..1 ks
- VT čidlo venkovní (CT05-10k) ...1 ks
- V1 čidlo za ventilem (CT01-10k C) ..1 ks
- M1 čidlo pro místnost (CT05-10k) ..1 ks
- Z1 čidlo zpátečky (CT01-10k C) ..1 ks

další čidla a příslušenství lze dokoupit na www.elbock.cz

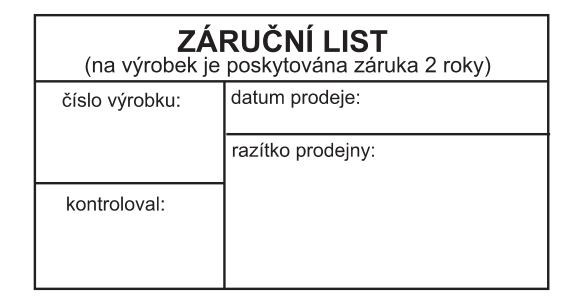

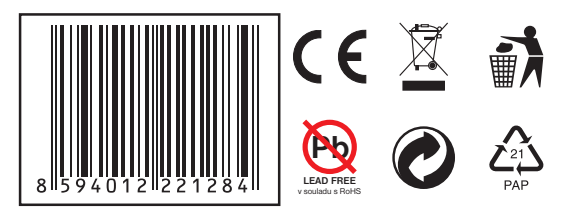

#### Napájení 5 V/ DC, 500 mA (doporučujeme zdroj AD05 nebo AD05-DIN, nejsou součástí balení) Jmenovitý proud < 250 mA Příkon < 1,5 W Počet teplotních změn 6 na každý den Minimální program.čas 10 minut Rozsah nastav.teplot | 2 °C až 99 °C Nastavení teplot po 0.5 °C Minim. indikační skok 0.1 °C Přesnost měření  $\vert \pm 0.5^{\circ}$ C Výstupy (I max) relé 5 A/250 V AC Stupeň krytí P20<br>Pracovní teplota 0°C až +40°C Pracovní teplota

**TECHNICKÉ PARAMETRY**

V případě záručního a pozáručního servisu, zašlete výrobek včetně dokladu o koupi na adresu výrobce. Záruka se nevztahuje na poruchy vzniklé následkem neodborné instalace, zásahem do konstrukce zařízení.

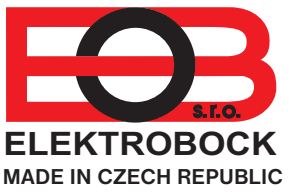

**ELEKTROBOCK MTF s.r.o.** Blanenská 1763 Kuřim 664 34 Tel.: +420 541 230 216 Technická podpora (do 14h) Mobil: +420 724 001 633 +420 725 027 685

**www.elbock.cz**